Antenna House PDF Driver V8.0 付属 API 説明書

<span id="page-1-0"></span>目次

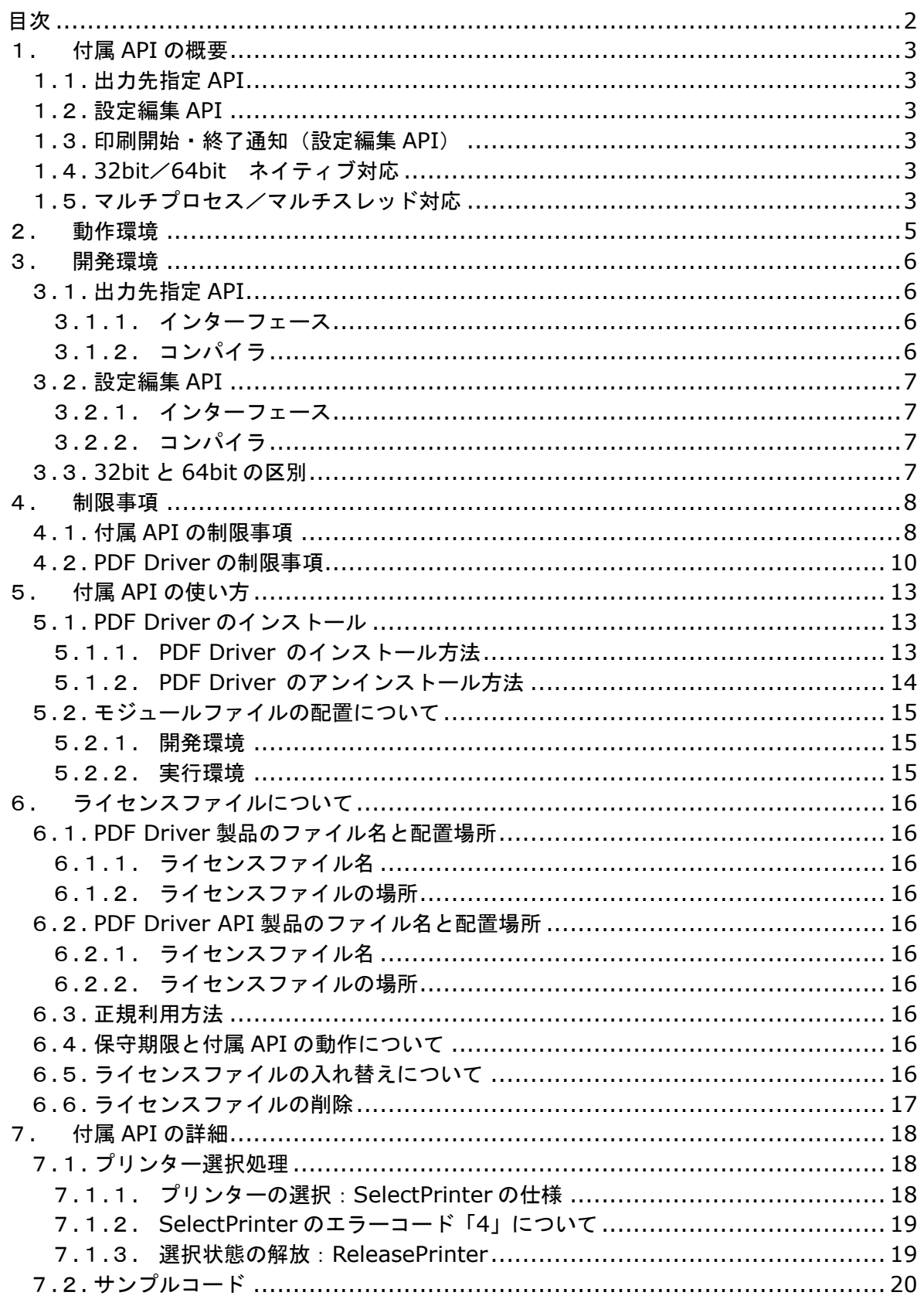

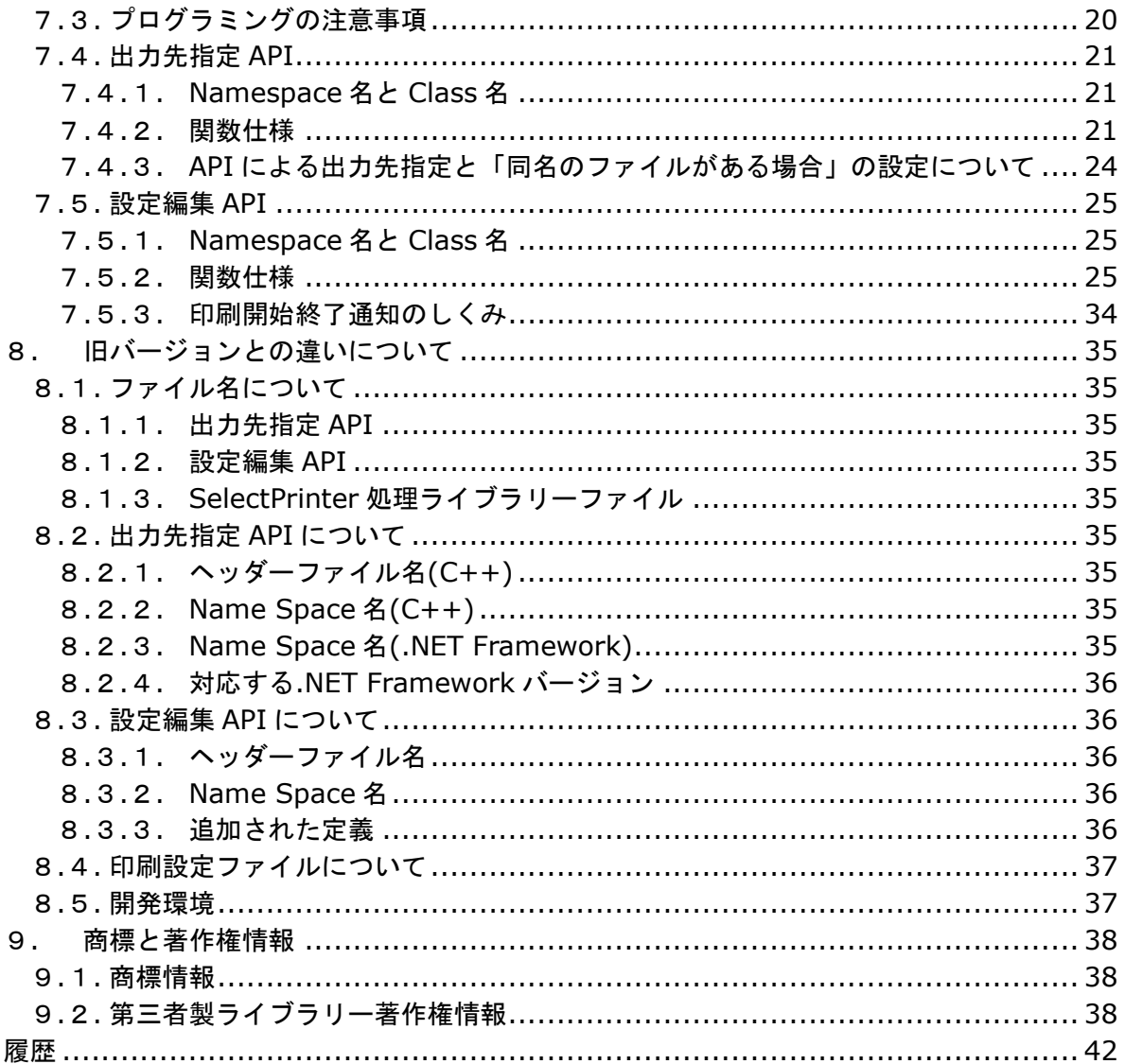

### <span id="page-3-0"></span>1. 付属 API の概要

『付属 API』は、『Antenna House PDF Driver V8.0』(PDF Driver V8.0)を制御する API です。 『出力先指定 API』、『設定編集 API』の 2 種類があります。どちらの API についても 32bit 用、64bit 用それぞれのモジュールを用意しています。

これらの付属 API では、付属 API 側で印刷処理は行いません。

1.1. 出力先指定 API

おもな機能は、PDF Driver V8.0 の出力先ファイルパスの指定です。出力先を指定することによ り、プログラムにおいて PDF Driver の印刷処理を行うとき、PDF Driver の保存ダイアログが表 示されることなく PDF 出力が行われます。

対応インターフェース:C++、.NET Framework 4.6.2 以降

- ※ .NET Framework 用 API は C++ API のラッパークラスとして作成されています。
- ※ .NET Core、.NET5 には非対応です。
- ※ .NET6 には対応予定です。
- 1.2. 設定編集 API

PDF Driver V8.0 の印刷設定の編集や PDF Driver への設定値の指示、PDF Driver の印刷通知 処理を行います。API で編集した設定値を PDF Driver へ送りその後 PDF Driver で印刷処理を 実行したとき、出力される PDF は API で編集した設定値となります。API で編集した設定値は、 印刷が終了すると破棄されます。

対応インターフェース:C++

1.3. 印刷開始・終了通知(設定編集 API)

PDF Driver V8.0 は、印刷の開始と終了をメッセージブロードキャストで通知します。設定編集 API でメッセージの識別番号や文字列を指定すると、その番号や文字列で Windows メッセージ を受信し、プログラム側で印刷の開始や終了を認識することができます。[\(印刷開始終了通知のし](#page-34-0) くみ)

1.4. 32bit/64bit ネイティブ対応

出力先指定 API、設定編集 API は、32bit、64bit にネイティブ対応しています。モジュールファイ ルは、32bit 用、64bit 用それぞれに用意されています。

- 1.5. マルチプロセス/マルチスレッド対応
- ・ 付属 API は、マルチスレッドあるいはマルチプロセスで利用できます。これにより、複数の文 書を同時に印刷するような処理が可能です。ただし、マルチスレッドでは、各スレッドで印刷 処理を行う場合は、あらかじめ、モデル名が「Antenna House PDF Driver 8.0」であるプリ

ンターを複数個用意する必要があります。マルチプロセス利用においては、それぞれのプロセ スの起動ユーザー名が同一になるケースでは、あらかじめ、プリンターを複数個用意する必要 があります。

- ・ スレッド1つにプリンター1つを割り当てて印刷を行います。このため、付属 API により出力 先や設定編集等の処理を行う場合、最初に、プリンター選択処理 (SelectPrinter(()) が必要 となります。
- ・ 1つのスレッドから同時に2つの印刷処理が行われないよう、制御する必要があります。
- ・ Windows Server のターミナルサービスなどの Server Client システムで、Server 上の付 属 API を使用したプログラムを複数の Client ユーザーが使用する場合に、Server 上の 1 個の プリンターで処理を行うことができます。ただし、同一名の複数の Client ユーザーからの利用 があるケースでは、1 個のプリンターでは処理を行うことはできません。あらかじめ、モデル 名が「Antenna House PDF Driver 8.0」であるプリンターを複数個用意してください。

## <span id="page-5-0"></span>2. 動作環境

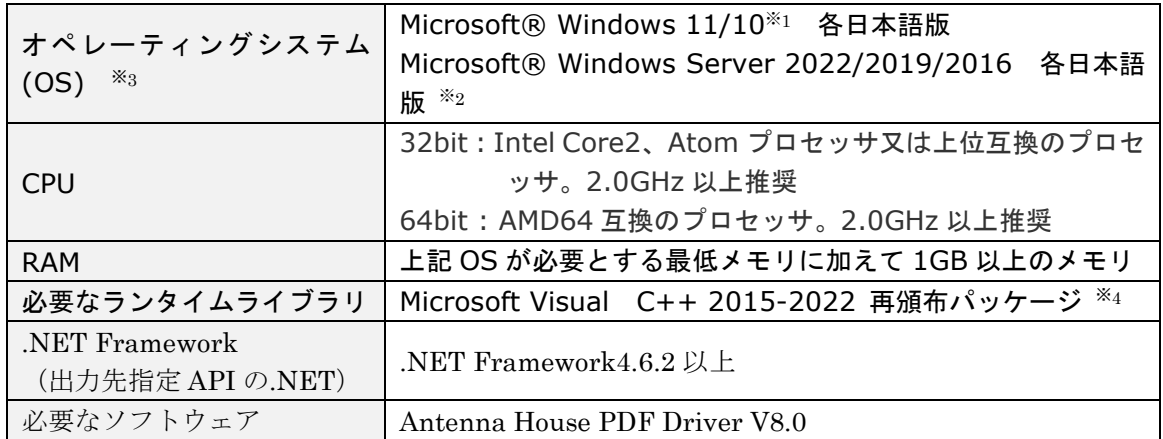

※1 Windows 10 S モードには対応していません。

※2 Windows Server については GUI 環境で検証しています。

※3 ただし、印刷を行うソフトウェアの動作環境に準じます。

※4 PDF Driver の開発は、Microsoft Visual Studio 2015 で行っています。このため、 Microsoft Visual C++ 2015-2022 再頒布パッケージのインストールが必要となります。最新版 をご使用ください。動作環境にランタイムコンポーネントが存在しない場合、PDF Driver V8.0 のインストール処理開始時にランタイムコンポーネントのセットアップが起動されます。

### <span id="page-6-0"></span>3. 開発環境

3.1. 出力先指定 API

3.1.1. インターフェース 3.1.1.1.C++ ネームスペース:DrvSet ヘッダーファイル:DrvSet.h ライブラリーファイル:AH\_DrvSet80.lib、drvselector80AH.lib DLL ファイル:AH\_DrvSet80.dll lib ファイル、dll ファイルは 32bit 用、64bit 用それぞれにあります。

3.1.1.2..NET Framework

ネームスペース:AntennaHouse.PDFDriver.DS80 DLL ファイル:AH\_DrvSetNet80.dll、AH\_DrvSet80.dll dll ファイルは 32bit 用、64bit 用それぞれにあります。

- 3.1.2. コンパイラ
- 3.1.2.1.C++ Microsoft Visual Studio 2015<sup>1</sup>でビルドされています。 呼び出し側のプログラムは、互換性あるコンパイラ使用してください。
- 3.1.2.2..NET Framework

Microsoft Visual Studio 2015 でビルドされています。 呼び出し側のプログラムは、互換性あるコンパイラ使用してください。

<sup>1</sup> Microsoft Visual Studio については、最新の Service Pack を適用されることをお勧めします。

#### <span id="page-7-0"></span>3.2. 設定編集 API

- 3.2.1. インターフェース 3.2.1.1.C++ ネームスペース:PDFSetFileModify ヘッダーファイル:CEditSettingFile.h ライブラリーファイル:EditPS80.lib、drvselector80AH.lib DLL ファイル:EditPS80.dll dll ファイルは 32bit 用、64bit 用それぞれにあります。
- 3.2.2. コンパイラ
- 3.2.2.1.C++

Microsoft Visual Studio 2015 でビルドされています。 呼び出し側のプログラムは、互換性あるコンパイラ使用してください。

3.3. 32bit と 64bit の区別

出力先指定 API、設定編集 API のモジュールファイルは、32bit API 用と 64bit API 用が区別 されています。

32bit で動作するプログラムを開発・実行する場合は 32bit API 用のモジュールを、64bit で 動作するプログラムを開発・実行する場合は 64bit API 用のモジュールをそれぞれご使用くだ さい.

#### <span id="page-8-0"></span>4. 制限事項

#### 4.1. 付属 API の制限事項

- (1) 付属 API は、PDF Driver の出力先の指定や印刷設定を編集る API です。印刷を行うアプリケ ーションの印刷処理は制御しません。印刷を行うアプリケーションの仕様によっては、付属 API で出力先を指定していても PDF Driver のファイル保存ダイアログが表示されるなど、期待され る動作と異なる場合があります。
- (2) PDF Driver V8.0 は、PDF Driver V7.5 以前の付属 API では制御できません。
- (3) PDF Driver V8.0 の付属 API では、PDF Driver V7.5 以前の PDF Driver を制御することはで きません。
- (4) 付属 API を利用して印刷を行うプログラムが動作している環境では、付属 API 以外から PDF Driver V8.0 が使用されないようにしてください。
- (5) プログラムで「通常使うプリンター」を変更し、Windows API の「ShellExecute」などを使 用してファイルに関連付けられたアプリケーションで印刷させる場合、印刷ジョブが投入され る前に他のスレッドから「通常使うプリンター」が変更されると、アプリケーションが変更さ れたプリンターを使ってしまうため、プログラムでは期待通りの印刷処理が行われません。ア プリケーションが使用するプリンターを外部から指定できる場合を除き、「通常使うプリンター」 の変更から印刷ジョブが投入されるまでの処理は、セッションレベルで CriticalSection に入れ る必要があります。
- (6) 付属 **API** を利用して印刷を行うプログラムが、ひとつのユーザー環境で複数同時に動作する場 合は、あらかじめ、モデル名が「**Antenna House PDF Driver 8.0**」であるプリンターを 複数個用意してください。プログラムでは、印刷処理実行前に「[SelectPrinter](#page-18-0)」によるプリン ター選択処理を行ってください。
- (7) 付属 **API** を利用した複数スレッド構成のプログラムにおいて各スレッドで印刷を行う場合、あ らかじめ、モデル名が「**Antenna House PDF Driver 8.0**」であるプリンターを複数個用 意してください。プログラムでは、印刷処理実行前に「[SelectPrinter](#page-18-0)」によるプリンター選択 処理を行ってください。
- (8) 付属 API を利用した複数スレッド構成のプログラムにおいて各スレッドで印刷を行う場合、1 つのスレッドに1つのプリンターを割り当てて印刷を行うようにしてください。
- (9) 1つのスレッドから同時に2つの印刷処理が行われないよう、制御する必要があります。たと えば、

{ ...省略... int job1 = StartDoc(printerDC1,&docinfo1); int job2 = StartDoc(printerDC2,&docinfo2); ...印刷...

```
 EndDoc(printerDC1);
```
EndDoc(printerDC2);

}

。<br>のように、1つのスレッド内で2つ以上同時に印刷を行うと、プリンタードライバーは正常に 動作しません。

#### <span id="page-10-0"></span>4.2. PDF Driver の制限事項

- (1) PDF Driver の出力結果は、オペレーティングシステム(OS)の種類やバージョンや更新、 印刷を行うアプリケーションの更新やバージョンアップにより、更新/バージョンアップ 前の結果とは異なる場合があります。
- (2) Adobe Acrobat などの PDF ビューアから PDF Driver を指定し印刷する動作、および 印刷結果である PDF ファイルについては保証されません。
- (3) PDF Driver は印刷アプリケーションの動作に依存します。このため、停止しないで動作 することは保証していません。停止が問題になるようなサービス等では、上位システムで エラーや停止時の対処また負荷分散などの機能を組み込まれる事を推奨いたします。
- (4) 印刷処理速度や消費メモリ、出力結果の PDF などについて、特定の性能や品質を保証する ものではありません。Adobe Acrobat や Adobe Acrobat の「Adobe PDF」を含む他社 製品の PDF 生成ソフトウェアと同等の品質や性能を保証するものではありません。
- (5) PDF Driver はネットワークプリンターとしてご利用いただくことはできません。
- (6) 1つのスレッドから同時に2つ以上の印刷を行うようなしくみのアプリケーションにおい て 2 つ以上のファイルを同時に PDF Driver に対して印刷すると PDF Driver は正しく動 作しません。
- (7) 保存ダイアログで「キャンセル」を行った場合、PDF Driver は印刷処理を続行します。 最後に PDF ファイルを出力しないことで「キャンセル」とする動作仕様となっています。 このため、印刷内容によりキャンセルされるまでに時間がかかる場合があります。
- (8) PDF Driver V8.0 で印刷中にエラーが発生し印刷が中止された場合、PDF Driver V8.0 用 の 一 時 フ ォ ル ダ 「 C:¥Users¥ ロ グ イ ン ユ ー ザ ー 名 ¥AppData¥Local¥Temp¥AHPD80\_temp」に拡張子「.tmp」のファイルが残る場合が あります。
- (9) Windows のプリンター一覧に表示されるプリンター名を変更しないでください。一部の 機能が正常に動作しなくなるおそれがあります。
- (10) PDF Driver を使用した場合に作成可能な PDF バージョンは、PDF1.3~PDF1.7 と PDF2.0 です。
- (11) 縦書きや文字が回転されている場合、フォントを埋め込む設定で印刷を行ってくださ い。PDF にフォントが埋め込まれていないとき、文字が元文書とは異なる方向に回転した り、表示位置がずれる場合があります。
- (12) 縦書き文字の出力対応は、MS ゴシックと Arial Unicode MS を基準としています。
- (13) 対応フォントは、True Type、Open Type、Type1 フォントです。Windows で使用 可能なフォント以外については動作保証されません。また、フォントの仕様に沿っていな いフォントについては動作保証されません。
- (14) Open Type Font では、フォントによって縦書き記号が回転する場合があります。
- (15) Open Type Font をフォント作成ツール「FontForge」で True Type Font に変換し たフォントは正しく変換されません。
- (16) 透過画像や図形が含まれているとき、出力された PDF では黒く塗りつぶされた表示に なる場合があります。
- (17) 透過画像や図形が含まれているとき、PDF/A や PDF/X 設定時に PDF が出力されない、 あるいは、ファイルサイズが 0KB である PDF ファイルが残る場合があります。
- (18) 画像や図形のグラデーションやパターンが元文書の通りに変換されない場合がありま す。
- (19) Excel ファイルにおいて、「ページ設定」の印刷品質(解像度)設定値の変更を行った

場合、出力される PDF ファイルの結果が印刷プレビューと異なり、行やページが増減する 場合があります。PDF Driver で出力する場合、あらかじめ、PDF Driver を選択した状態 でシートのレイアウトを行ってください。

- (20) プリンターが出力するときのピクセル数は、「用紙サイズ(インチ換算)×解像度」で 決まります。この値が非常に大きくなる設定のときに、印刷が行われず PDF ファイルが 出力されない場合があります。そのような場合は、用紙サイズを小さくするか、あるいは、 解像度を低い値に設定してください。設定値の目安は、「用紙サイズ(縦)×解像度」ある いは「用紙サイズ(横)×解像度」が 16bit の上限である「65535」より小さくなる値で す。(参考:3600 dpi なら約 460mm、600 dpi なら約 2750mm が上限値となります)
- (21) PDF Driver は、Modern UI に対応していません。Modern UI を持つソフトウェア から印刷を行った場合、ユーザーインターフェースが期待される動作をせず、ファイル保 存ダイアログはデスクトップ上に表示されます。
- (22) PDF Driver は、Windows のサービス(Windows サービス、Internet Information Service など)での利用において、外字出力には対応していません。
- (23) 透かしの配置を最背面に設定した場合、印刷を行うアプリケーションによっては、透 かしが他のデータの背面に配置され見えない状態になることがあります。
- (24) 透かし文字列のフォントとして「Roman」など fon 形式フォントを選択した場合、 PDF 出力に失敗し、PDF が出力されない、もしくは 0 バイトの PDF ファイルが残りま す。
- (25) PDF Driver は印刷ジョブ名を PDF ファイル名としています。Windows においてフ ァイル名に使用できない 9 種類の記号 ¥ / : \* ? " < > | が印刷ジョブ名に含まれてい る場合、PDF Driver はこれらの記号を「\_」(0x5F)に置換し PDF ファイル名とします。
- (26) PDF Driver は印刷ジョブ名を PDF ファイル名としています。印刷ジョブ名に制御コ ード (0x01~0x1F) が含まれる場合、これを半角スペースに置換し PDF ファイル名とし ます。
- (27) グレースケールあるいはモノクロ変換設定でかつ PDF ファイルを透かしとして指定 している場合、透かし部分はグレースケールおよびモノクロ変換は行われません。
- (28) Web フォントを使用した Web ページの PDF 出力には対応していません。
- (29) Windows のバリアブルフォントには対応していません。
- (30) 設定オプション「文中の URL にリンクをつける」について、URL 文字列内に改行が 存在したり、印刷を行うアプリケーションの仕様により印刷データとして URL アドレスの 終端までをひとまとまりの文字列として扱われていない場合に、正しくリンク設定が行わ れません。
- (31) PDF ファイルを「透かし」とする場合、PDF バージョンは「PDF のバージョン」で 指定する PDF バージョンと同一、もしくはそれ以下の PDF バージョンのファイルを指定 してください。
- (32) 「PDF のバージョン」に「PDF2.0」を指定したとき、「透かし」として PDF を指定 する場合は PDF2.0 のファイルを使用してください。
- (33) 「PDF のバージョン」に「PDF/A-2b」を指定しカラープロファイルが「CMYK」、か つ「圧縮」タブで「JPEG2000」を指定している場合、JPEG2000 ではなく JPEG 圧縮 が行われます。カラープロファイルが「RGB」の場合は JPEG2000 圧縮が行われます。
- (34) Word と Excel において、ファイルの用紙サイズ設定が「Letter」であるときに「A4」 のページサイズで PDF 出力される場合があります。Word/Excel のオプション「詳細設 定」において、「A4 または 8.5 x 11 インチの用紙サイズに合わせて内容を調整する」と いう設定が有効であるとき A4 サイズとなります。Letter サイズで PDF 出力する場合はこ の設定を無効にしてください。

(35) PowerPoint ファイルのスライドの印刷の向きが「横」の場合、印刷設定の「用紙設 。<br>[定」で「サイズ指定」したとき、PDF ではページサイズの幅と高さが入れ替わった大きさ になります。

<span id="page-13-0"></span>5. 付属 API の使い方

5.1. PDF Driver のインストール

付属 API を利用するプログラムの開発環境あるいは実行環境には、PDF Driver のインストー ルが必要です。

5.1.1. PDF Driver のインストール方法

5.1.1.1.インストールを実行する前の注意事項

- インストールは、管理者権限を持つユーザーがログインしている環境で行ってください。
- インストールを行う環境において、すべての印刷が終了していることを確認してください。
- インストールを行う環境において、すべてのアプリケーションが終了していることを確認 してください。

5.1.1.2.インストール手順

- (1) PDFDriver\_setup フォルダにある AHPDFDriver80\_setup.exe をダブルクリックする などして起動します。
- (2) ダイアログが表示されますので、指示にしたがってインストールを実行します。
- (3) インストールの途中に、Microsoft Visual C++ 2015-2022 再頒布パッケージのインス トーラが起動する場合があります。起動した場合は、指示にしたがって必ず再頒布パッケ ージをセットアップしてください。
- (4) インストールが完了すると、「コントロールパネル」の「デバイスとプリンター」に 「Antenna House PDF Driver 8.0」のプリンターアイコンが表示されます。
- (5) デフォルトのインストール先フォルダパスは下記です。 {システムドライブ}:¥Program Files¥Antenna House¥PDF Driver 8.0
- ※ インストール終了後、システムの再起動が促される場合があります。

#### <span id="page-14-0"></span>5.1.2. PDF Driver のアンインストール方法

5.1.2.1.アンインストールを実行する前の注意事項

- アンインストールは、管理者権限を持つユーザーがログインしている環境で行ってくださ い。
- アンインストールを行う環境において、すべての印刷が終了していることを確認してくだ さい。
- アンインストールを行う環境において、すべてのアプリケーションが終了していることを 確認してください。

5.1.2.2.アンインストール手順

- (1) 「コントロールパネル」の「プログラム」‐「プログラムと機能」を開きます。
- (2) プログラム一覧にある「Antenna House PDF Driver V7.5」を選択します。
- (3) 「アンインストール」をクリックし、指示にしたがってアンインストールを実行します。
- ※ アンインストール終了後、システムの再起動が必要となる場合があります。

<span id="page-15-0"></span>5.2. モジュールファイルの配置について

付属 API のモジュールファイルやヘッダーファイルは「付属 API」フォルダにあります。

- 5.2.1. 開発環境
- 付属 API フォルダ内の以下のサブフォルダを任意の場所に配置してください。 bin32 :C++ API、.NET API 各 32bit 用モジュールファイル bin64 :C++ API、.NET API 各 64bit 用モジュールファイル Java :Java API 32bit/64bit 用モジュールファイル lib32 :C++ API 32bit 用 lib ファイル lib64 :C++ API 64bit 用 lib ファイル Include:C++ API ヘッダーファイル
- 5.2.2. 実行環境
- 付属 API のモジュールファイルは、
	- プログラムの実行ファイルと同じ場所に配置

あるいは、

実行ファイルが参照できる場所に配置

してください。

プログラムの開発言語により必要なモジュールファイルは異なります。dll ファイル名について は、「出力先指定 API [インターフェース](#page-6-0)」、「設定編集 API [インターフェース](#page-7-0)」をご参照くださ い。

<span id="page-16-0"></span>6. ライセンスファイルについて

6.1. PDF Driver 製品のファイル名と配置場所

6.1.1. ライセンスファイル名 ファイル名:ahpdfdriver.lic

6.1.2. ライセンスファイルの場所 PDF Driver V8.0 のインストールフォルダ

6.2. PDF Driver API 製品のファイル名と配置場所

6.2.1. ライセンスファイル名 ファイル名:pdalic.dat

6.2.2. ライセンスファイルの場所 PDF Driver V8.0 のインストールフォルダ¥lic

6.3. 正規利用方法

ライセンスファイルは、PDF Driver のインストーラによりインストールされます。 インストールされるライセンスファイルは、インストール後 30 日間有効な評価用ライセン スです。 製品ご購入後、弊社からライセンスファイルを送付します。このライセンスファイルに入れ 替えることにより、正規利用できるようになります。

6.4. 保守期限と付属 API の動作について

ライセンスファイルには、保守契約期間情報があります。 保守契約が有効である間にリリースされた改訂版については、アップデートしてご利用いた だけます。 保守期間終了後も、それまでと同様にご利用いただけます。

ただし、保守契約終了後にリリースされた改訂版については、アップデートしてご使用にな ると付属 API は評価版として動作します。このため、出力される PDF のページには評価用 透かし文字列が挿入されます。

最新の改訂版を正規利用するには、保守契約の更新をご検討ください。

6.5. ライセンスファイルの入れ替えについて 評価版から正規版に移行する場合や保守契約を更新した場合、弊社から新しい正規のライセ ンスファイルを送付します。 新しいライセンスファイルに入れ替え、ご利用ください。

ライセンスファイルの入れ替えは、付属 API および PDF Driver を利用するプログラムが実

<span id="page-17-0"></span>行されていないときに行ってください。 ファイル入れ替え後にコンピュータの再起動は必要ありません。

6.6. ライセンスファイルの削除

PDF Driver のアンインストールにより、PDF Driver 製品用ライセンスファイル (ahpdfdriver.lic)は削除されます。

PDF Driver API 製品用ライセンスファイル (pdalic.dat) は削除されません。

## <span id="page-18-0"></span>7. 付属 API の詳細

### 7.1. プリンター選択処理

### 7.1.1. プリンターの選択:SelectPrinter の仕様

プリンター選択関数「SelectPrinter」は、出力先指定や設定編集の処理をどのプリンターに対し て行うのかを決める関数です。選択対象は、モデル名が「Antenna House PDF Driver 8.0」で あるプリンターです。

複数のスレッドあるいは複数のプロセスから同時に PDF Driver V8.0 で印刷処理をさせる場合、 プログラムのコードでは、印刷実行前に「SelectPrinter」をコールするようにしてください。

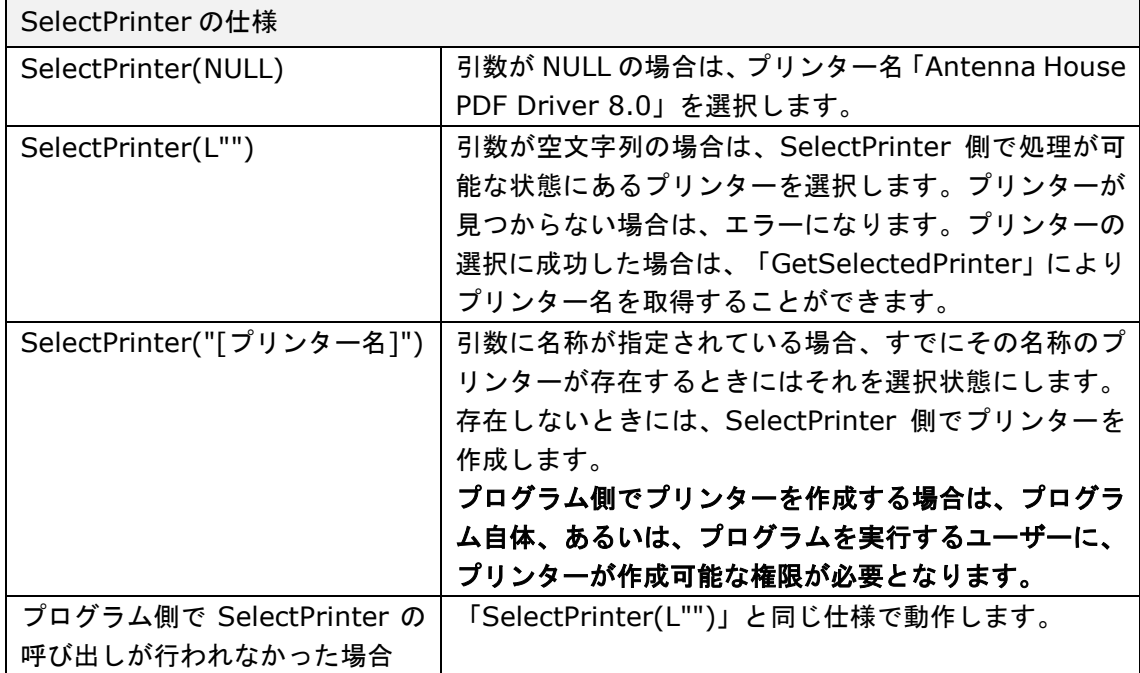

プリンターが「選択状態」になると、他のプロセスやスレッドからはそのプリンターを付属 API では使用できなくなりますが、付属 API 以外からは使用できます。

付属 API からプリンターを利用するプログラムが動作している間は、付属 API 以外からそのプリ ンターが使用されないようにしてください。

### <span id="page-19-0"></span>7.1.2. SelectPrinter のエラーコード「4」について

SelectPrinter がエラーコード「4」(選択したプリンターは他のスレッドで使用中)を返す場合 は、モデル名「Antenna House PDF Driver 8.0」のプリンターの複製を増やし、再度試行して ください。

## 7.1.3. 選択状態の解放:ReleasePrinter

プログラムで使用が終わったプリンターは、「ReleasePrinter」で選択状態を解放します。 「ReleasePrinter」は、デストラクタで呼ばれるよう設計されています。 「SelectPrinter」が作成したプリンターは、自動的に削除されます。

### <span id="page-20-0"></span>7.2. サンプルコード

サンプルコードを用意しました。ご参考ください。 サンプルコードの場所:付属 API¥SampleCode

- EditSettingSample 出力先指定 API と設定編集 API の C++サンプルプロジェクトです。 exe の引数に指定した入力ファイルと同じ場所に Antenna House PDF Driver 8.0 を使って PDF を出力します。「c:¥透かし付き(社外秘).printSetting3」を読み込み、文書情報と透かし の設定編集を行っています。 Microsoft Visual Studio 2015 C++ コンソールアプリケーションプロジェクトです。
- **•** DrvSetNetSample 出力先指定 API の C#サンプルプロジェクトです。 PrintDocument()を利用して、Antenna House PDF Driver 8.0 で印刷を行います。 Microsoft Visual Studio 2015 C# コンソールアプリケーションプロジェクトです。

### 7.3. プログラミングの注意事項

出力先指定 API や設定編集 API によって指定された PDF の出力先や印刷設定を印刷処理で正し く反映させるためには、印刷が終了するまでそれぞれのクラスのインスタンスが有効でなければ なりません。

印刷終了後は、インスタンスを破棄し、印刷処理のプロセスを終了することができます。

# <span id="page-21-0"></span>7.4. 出力先指定 API

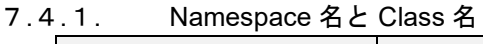

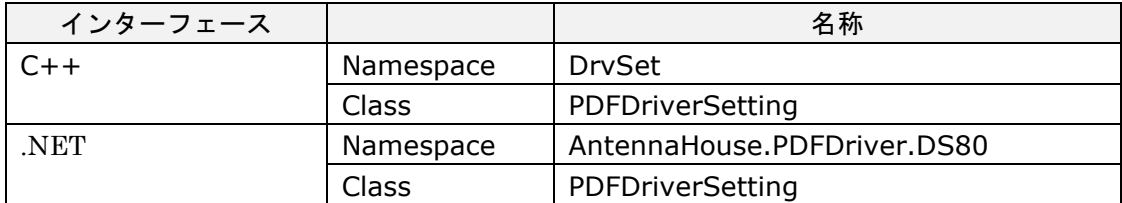

### 7.4.2. 関数仕様

以下は、出力先指定 API(C++)の関数仕様です。

7.4.2.1.setOutputPDFFilenameFullPath

| 定義  | bool setOutputPDFFilenameFullPath(const char* path)    |  |  |  |
|-----|--------------------------------------------------------|--|--|--|
|     | bool setOutputPDFFilenameFullPath(const wchar_t* path) |  |  |  |
| 引数  | path: 出力する PDF ファイルのフルパス名                              |  |  |  |
| 戻り値 | true=成功 / false=失敗                                     |  |  |  |
| 説明  | 出力先となる PDF ファイルパスを指定します。UNC (Universal                 |  |  |  |
|     | Naming Convention) パス名での指定も可能です。                       |  |  |  |
|     | PDF へ出力する際、指定されたファイル名で上書きするためプロ                        |  |  |  |
|     | グラム側でファイルの存在チェックが必要です。                                 |  |  |  |
|     | また、出力先フォルダは存在していなければなりません。                             |  |  |  |

7.4.2.2.setOutputPDFFilenameClear

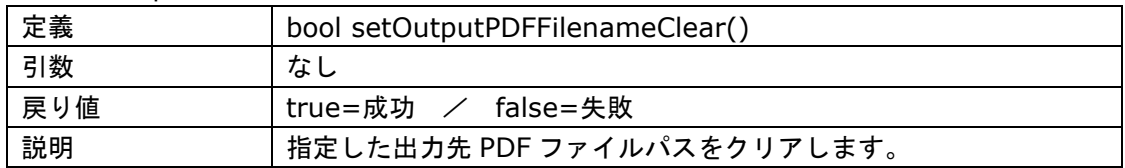

### 7.4.2.3.setSettingsFile

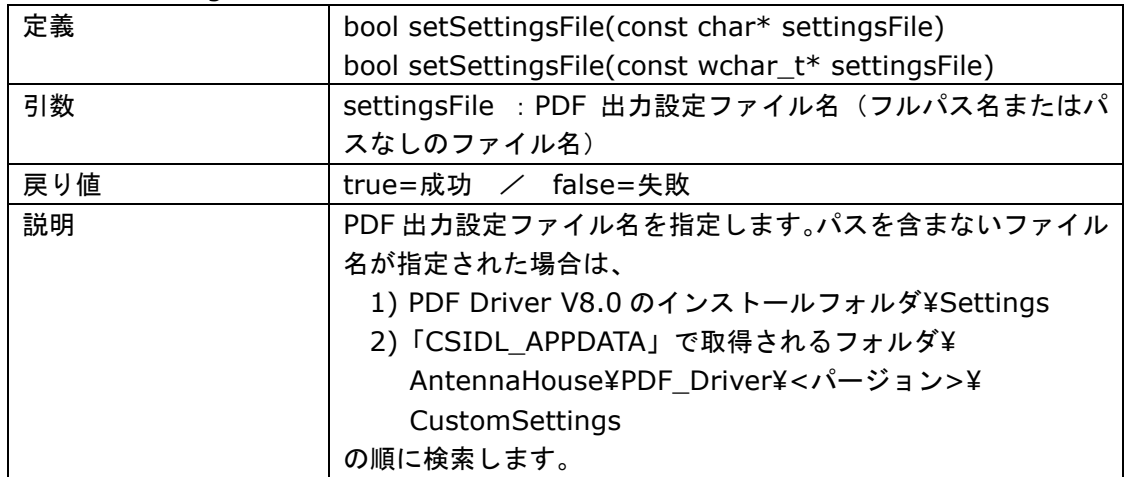

### 7.4.2.4.setSettingsFileClear

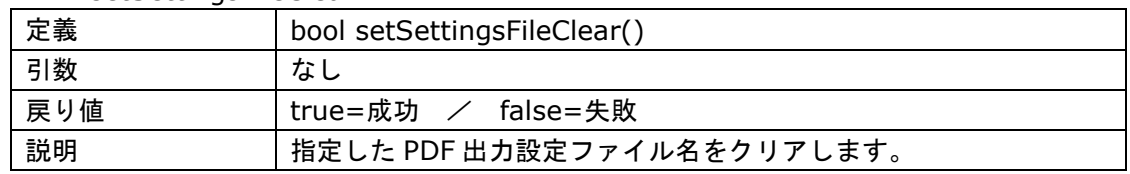

## 7.4.2.5.setOpenPDF

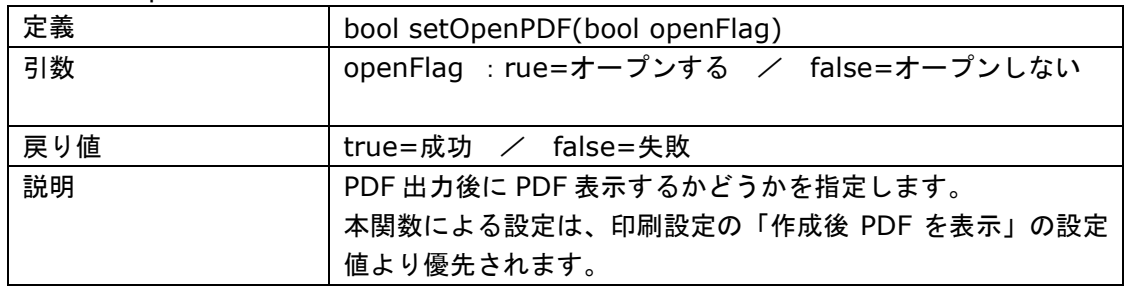

## 7.4.2.6.SelectPrinter

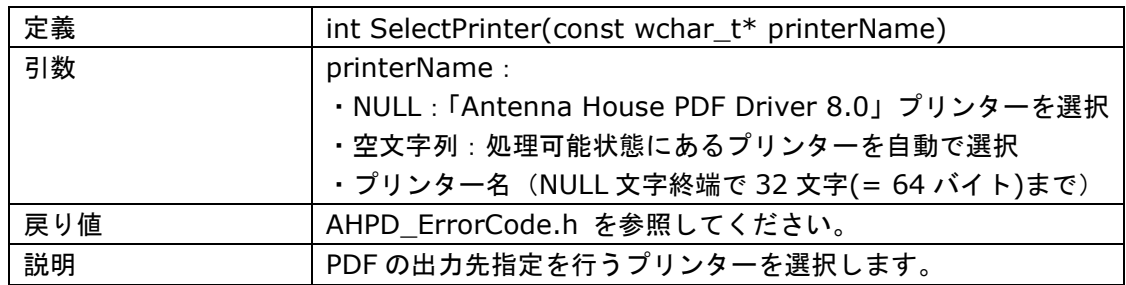

## 7.4.2.7.ReleasePrinter

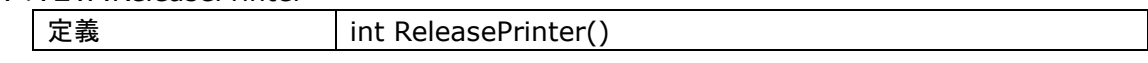

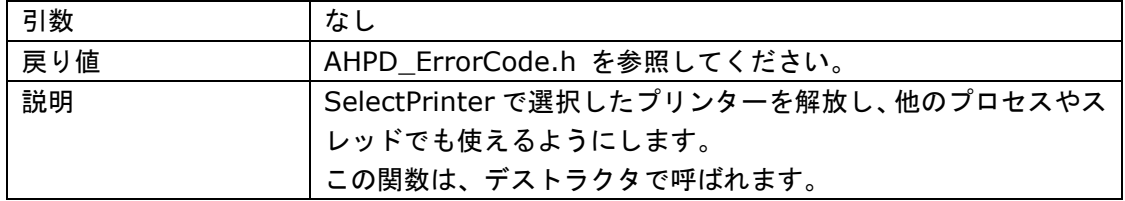

### 7.4.2.8.GetSelectedPrinter

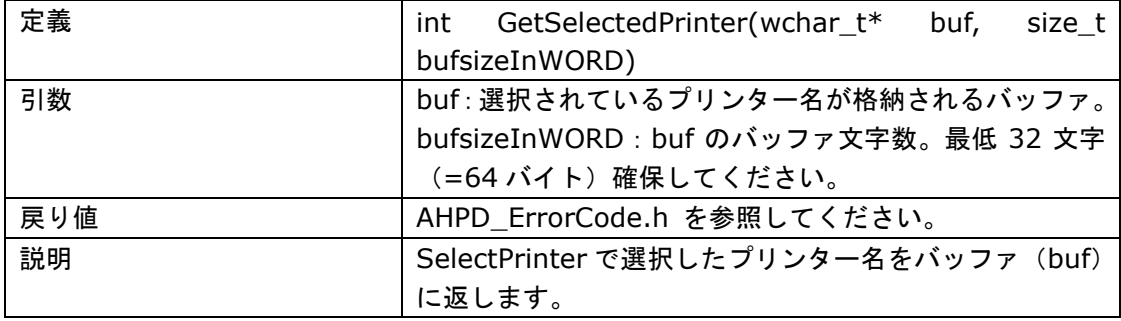

<span id="page-24-0"></span>7.4.3. API による出力先指定と「同名のファイルがある場合」の設定について

印刷設定の「一般」タブに「同名のファイルがある場合」の設定があります。 出力先にすでに同じ名前のファイルが存在する場合の動作オプションです。

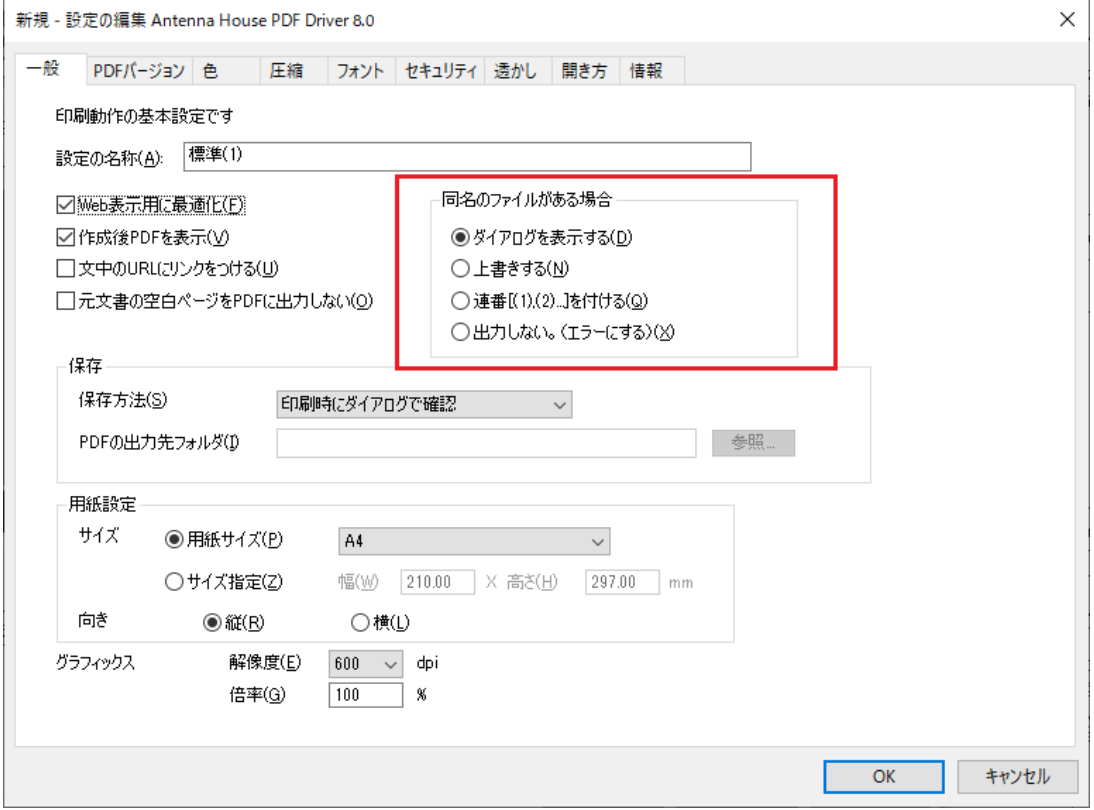

出力先指定 API で出力先を指定し印刷処理を行うとき、「同名のファイルがある場合」の設定値に関 係なく、出力先に同名ファイルが存在する場合は上書き動作をします。 上書きできない場合、エラーとなります。

### <span id="page-25-0"></span>7.5. 設定編集 API

7.5.1. Namespace 名と Class 名

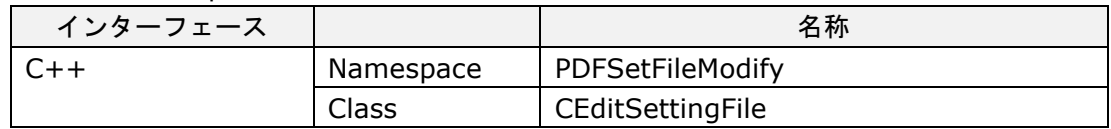

### 7.5.2. 関数仕様

以下は設定編集 API の関数仕様の説明です。API リファレンスも合わせてご参考ください。

### 7.5.2.1.load

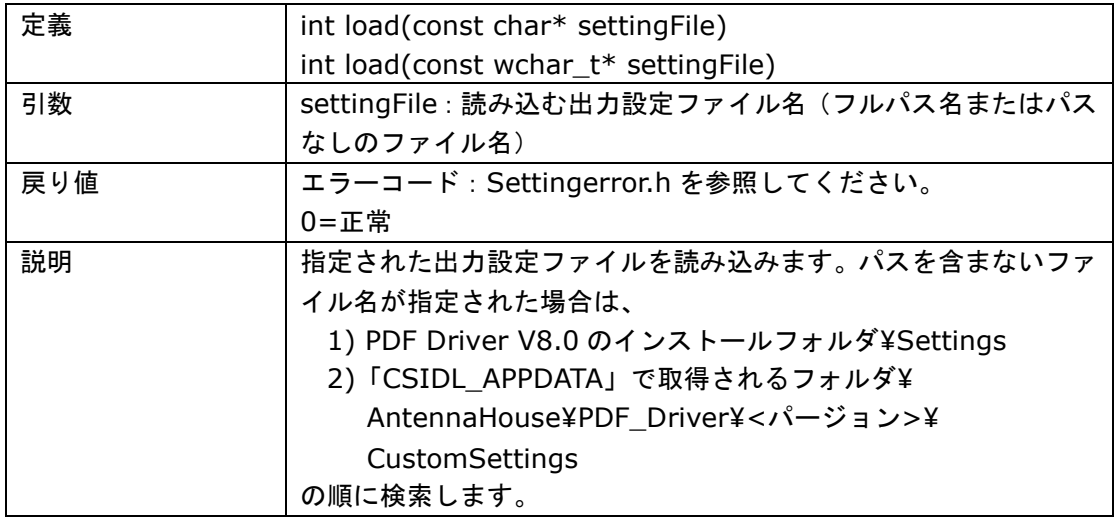

## 7.5.2.2.save

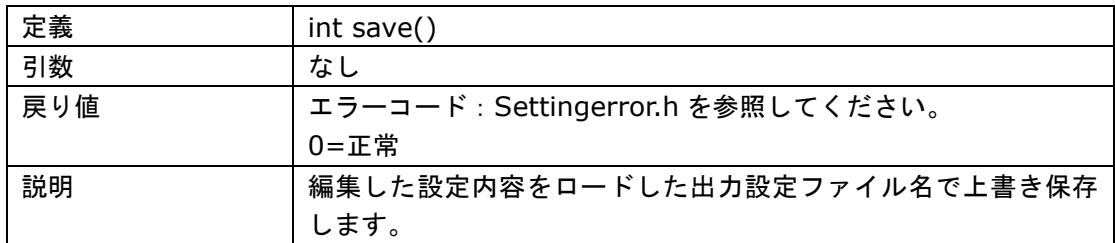

## 7.5.2.3.saveAs

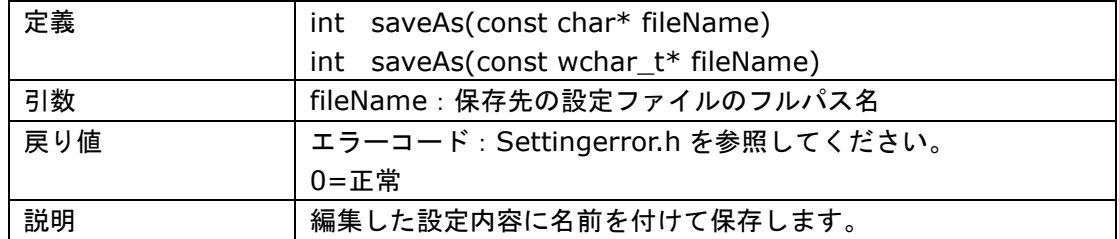

# 7.5.2.4.getCommon

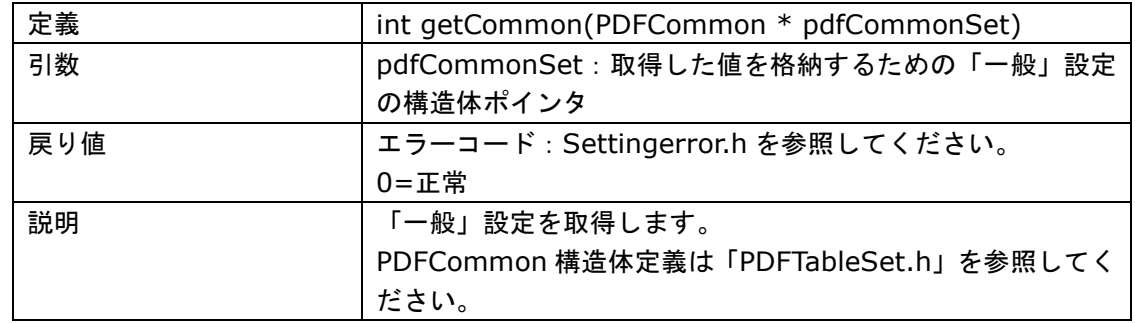

## 7.5.2.5.setCommon

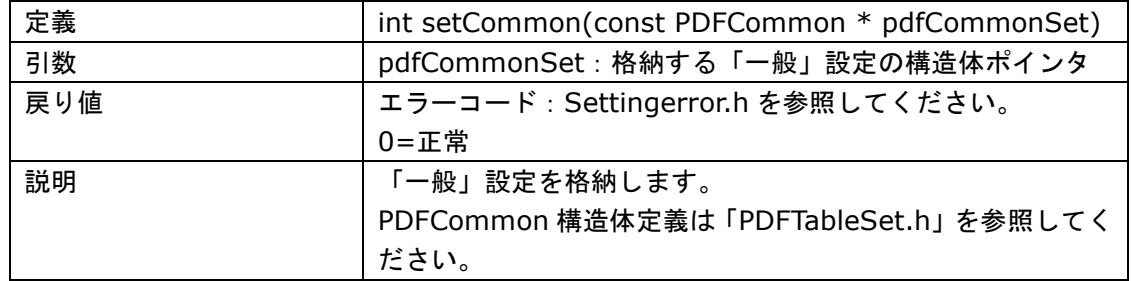

### 7.5.2.6.getPDFVersion

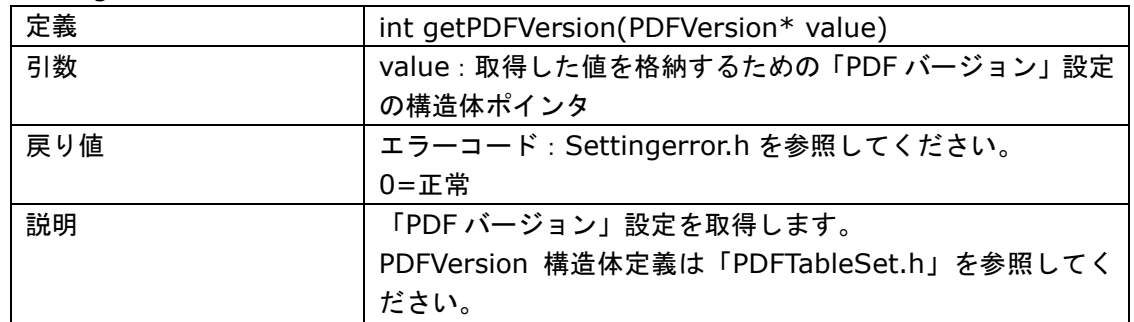

## 7.5.2.7.setPDFVersion

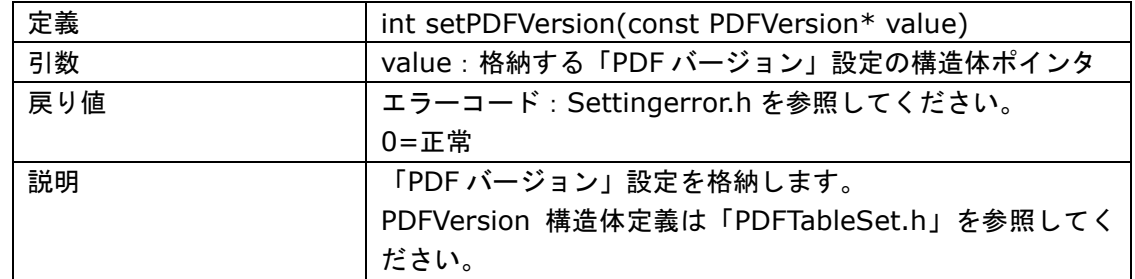

## 7.5.2.8.getCompress

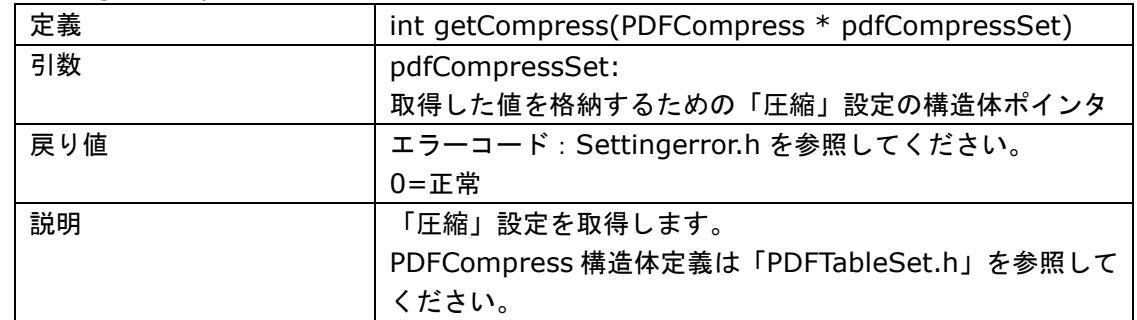

# 7.5.2.9.setCompress

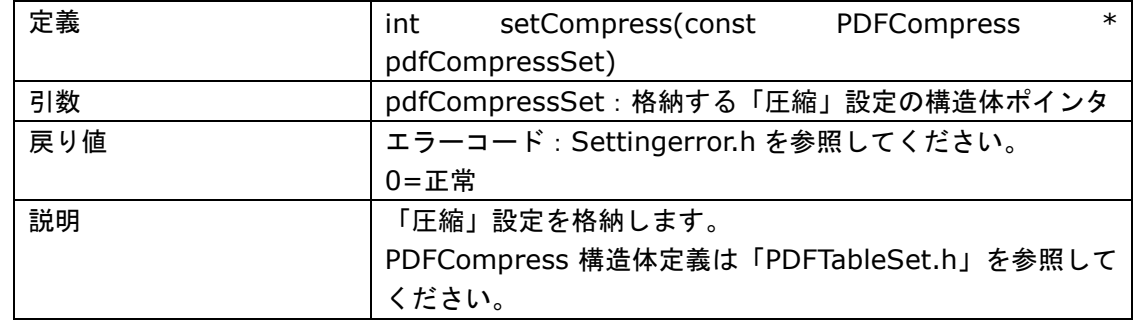

## 7.5.2.10.getFont

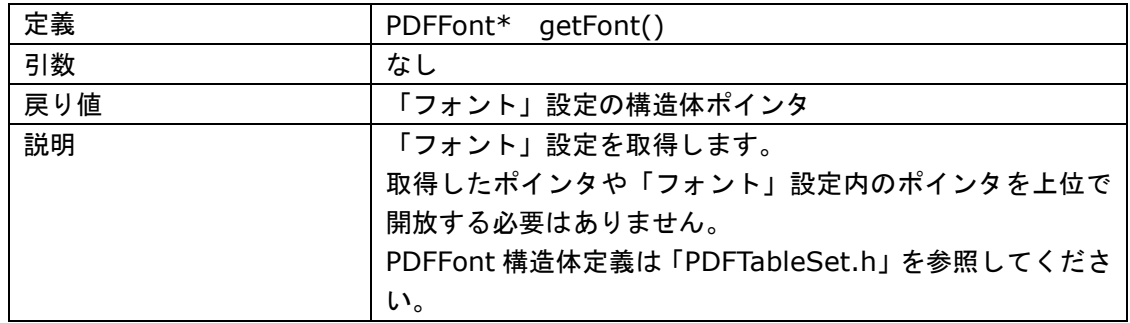

## 7.5.2.11.setFont

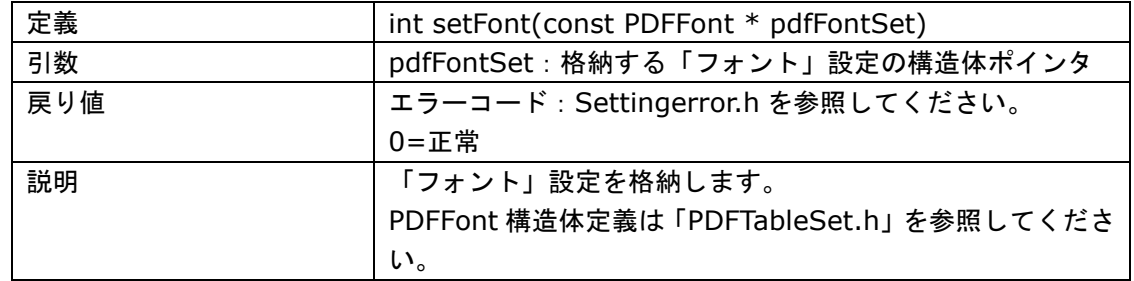

# 7.5.2.12.getSecurity

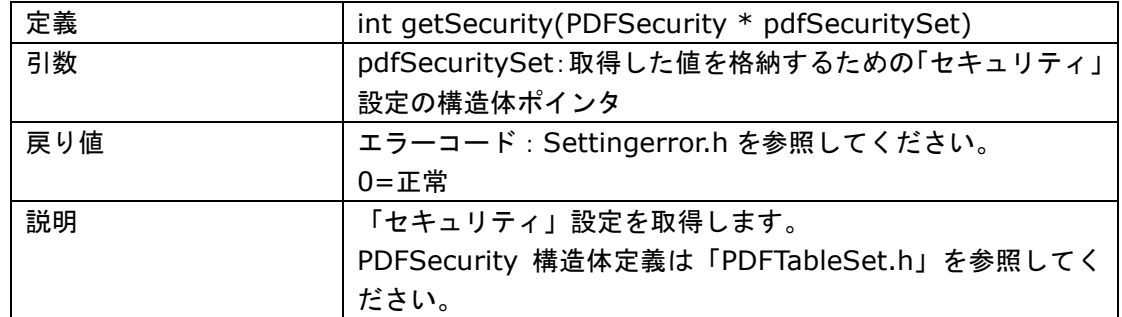

# 7.5.2.13.setSecurity

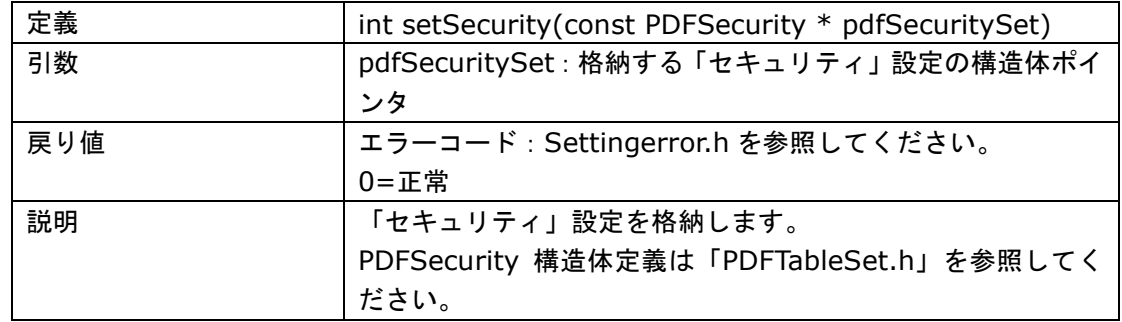

## 7.5.2.14.getWaterMark

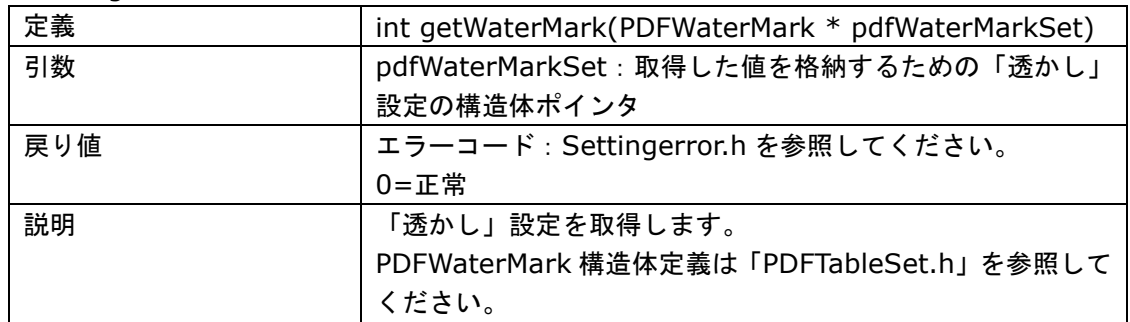

### 7.5.2.15.setWaterMark

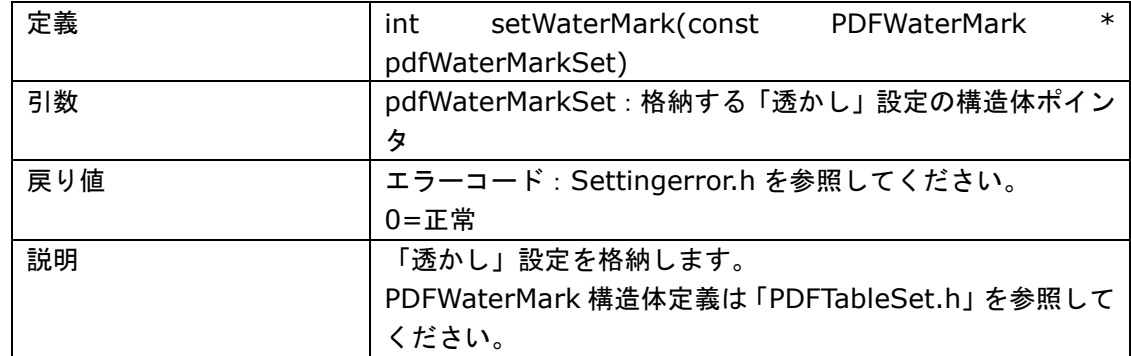

# 7.5.2.16.getOpenMode

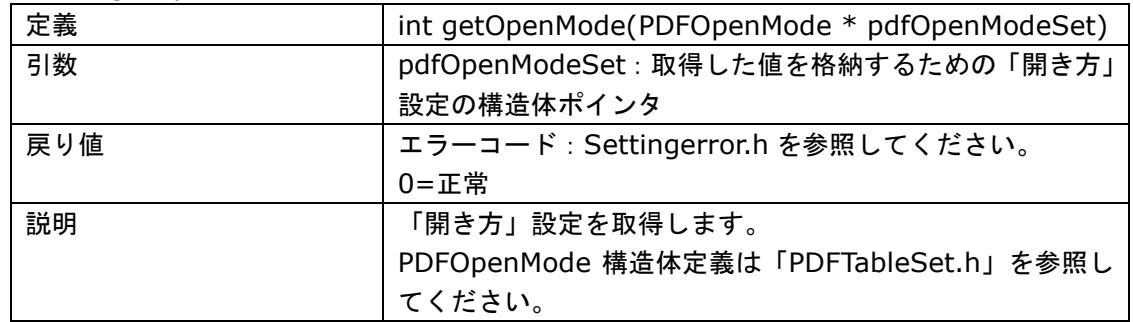

# 7.5.2.17.setOpenMode

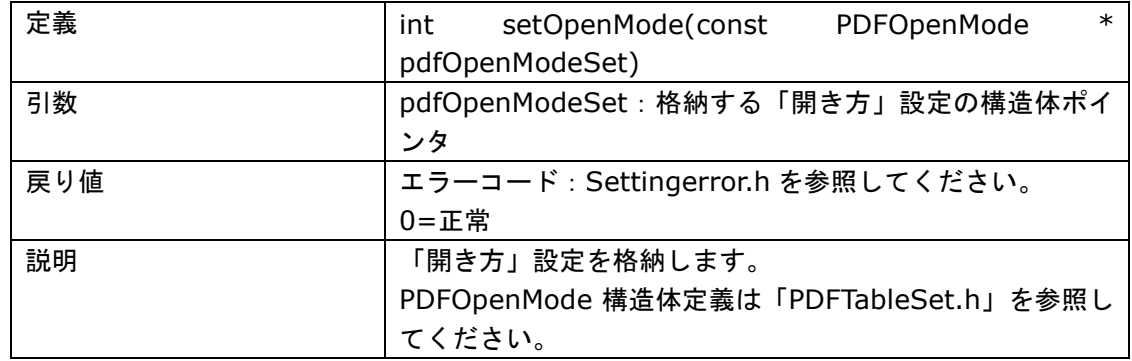

## 7.5.2.18.getInformation

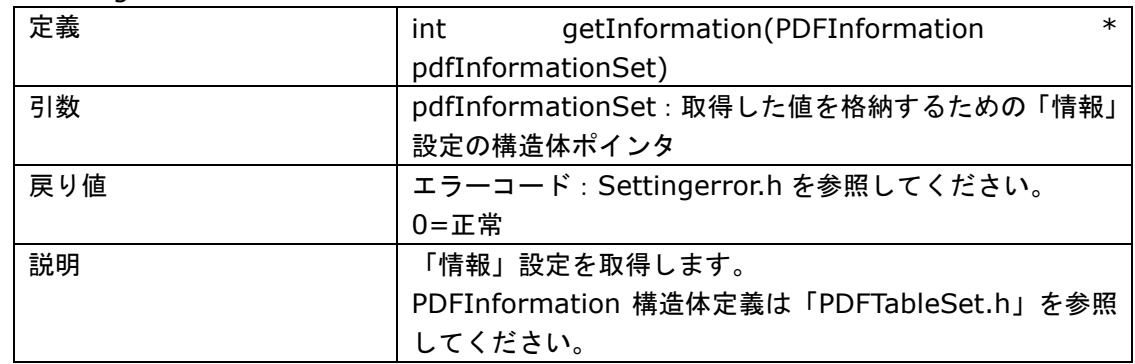

## 7.5.2.19.setInformation

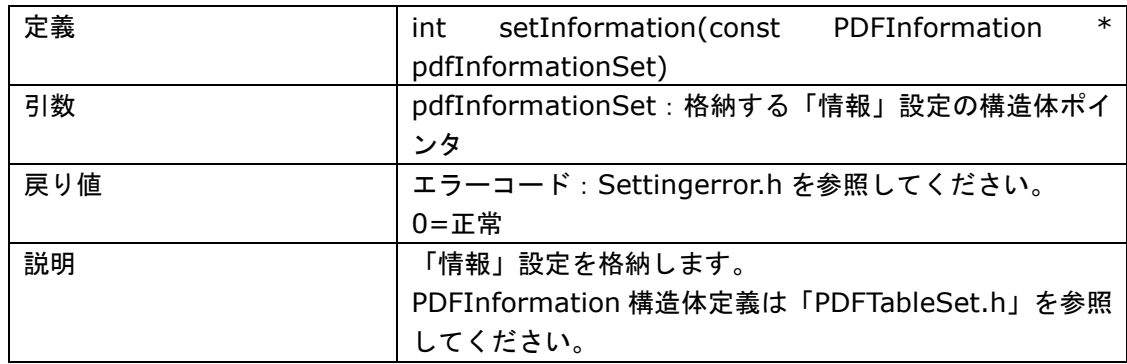

# 7.5.2.20.getName

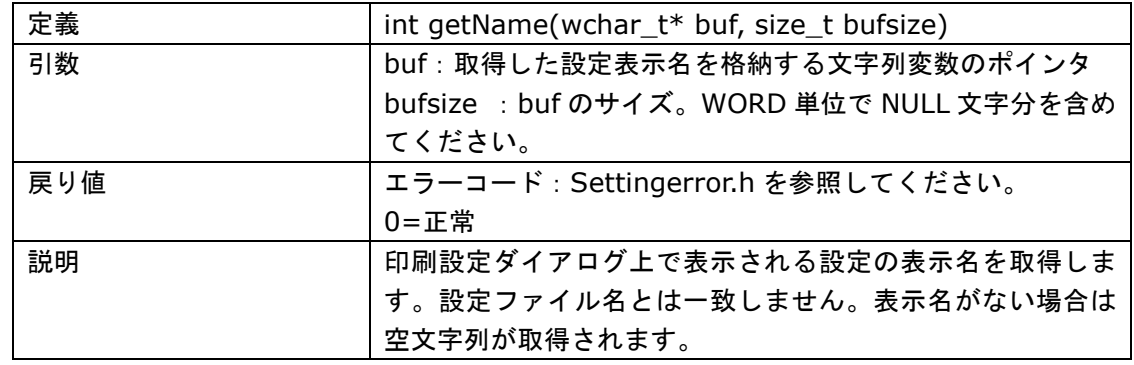

## 7.5.2.21.setName

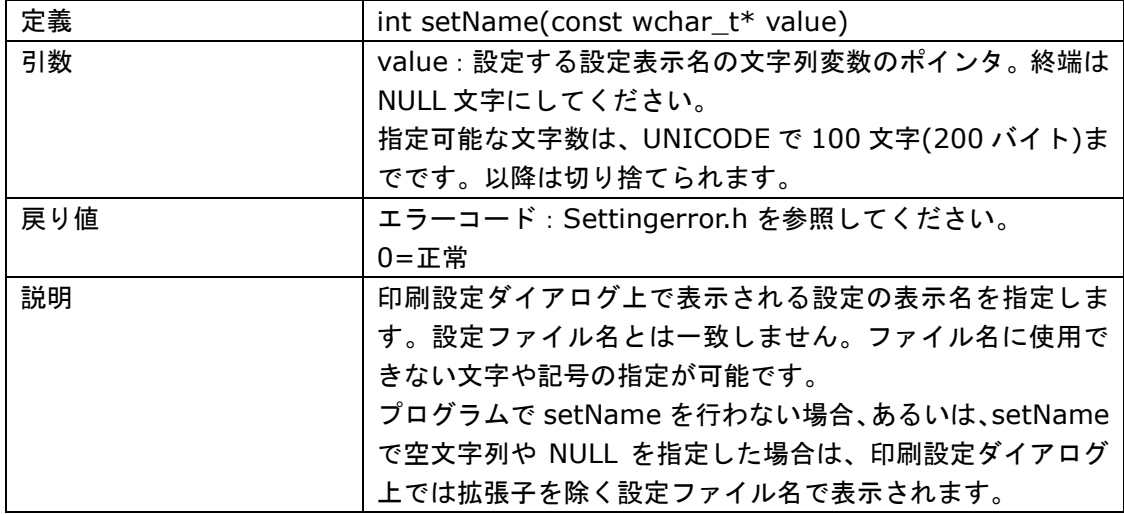

# 7.5.2.22.initSetting

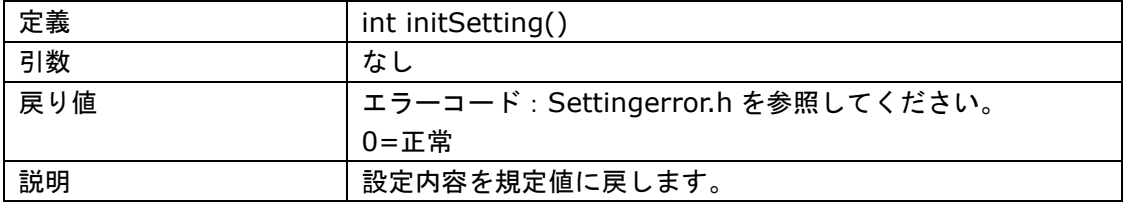

### 7.5.2.23.sendToDriver

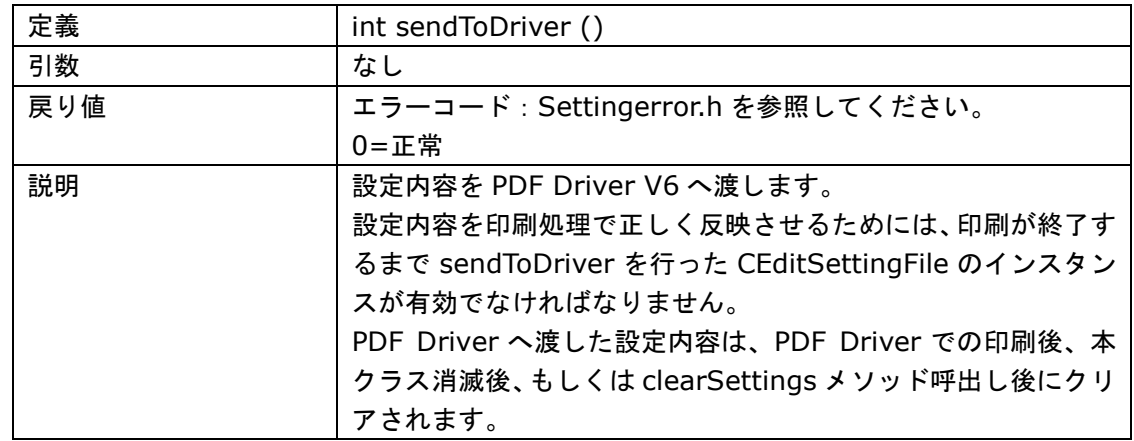

## 7.5.2.24.clearSettings

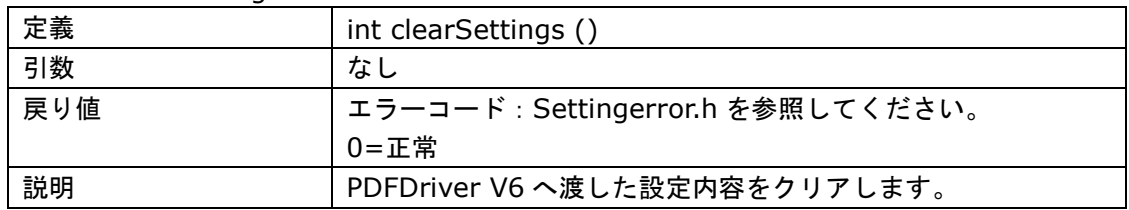

### 7.5.2.25.SelectPrinter

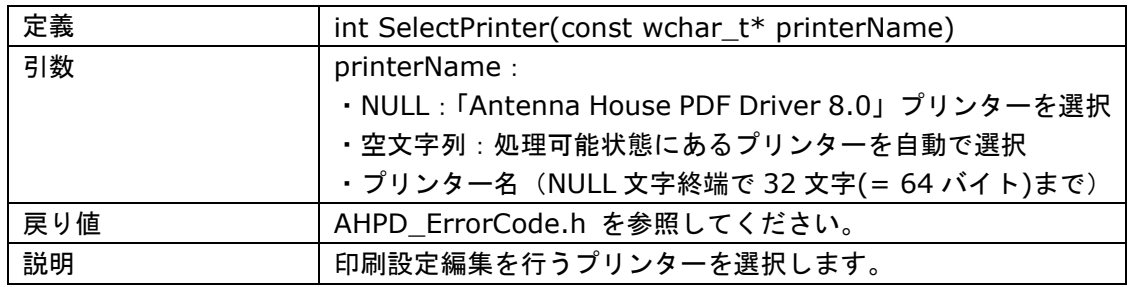

## 7.5.2.26.ReleasePrinter

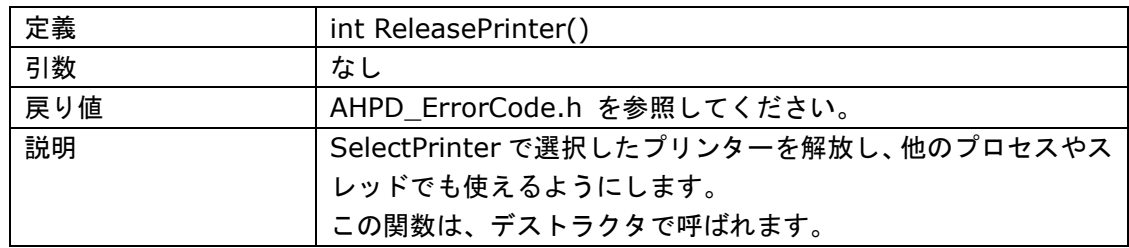

### 7.5.2.27.GetSelectedPrinter

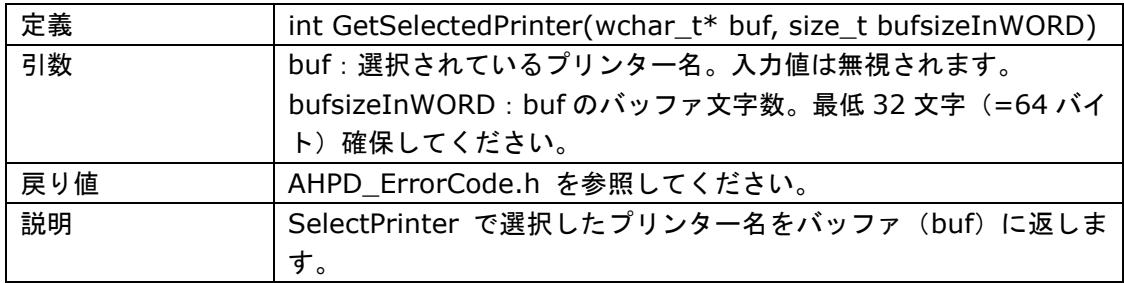

# 7.5.2.28.getNotificationID

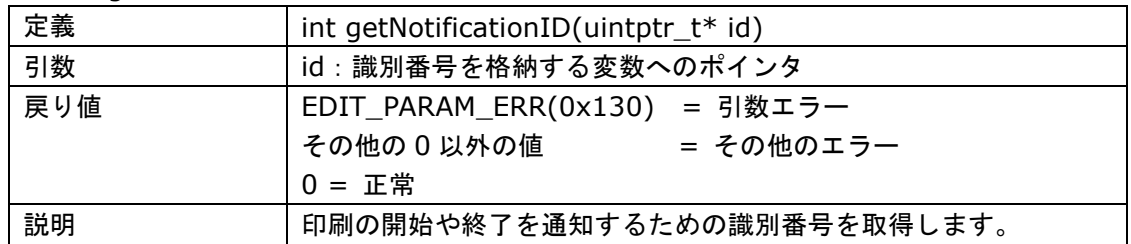

### 7.5.2.29.setNotificationID

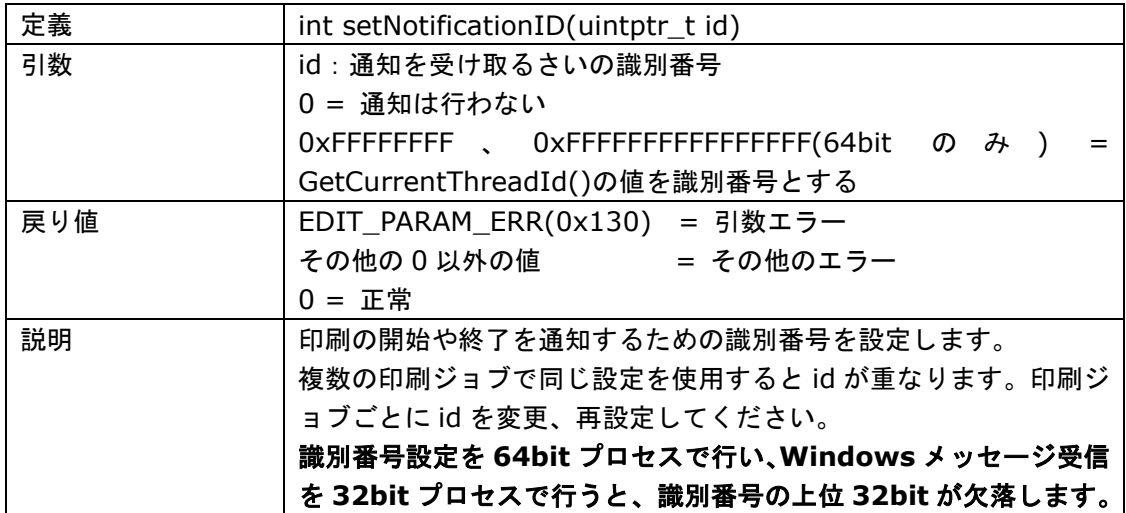

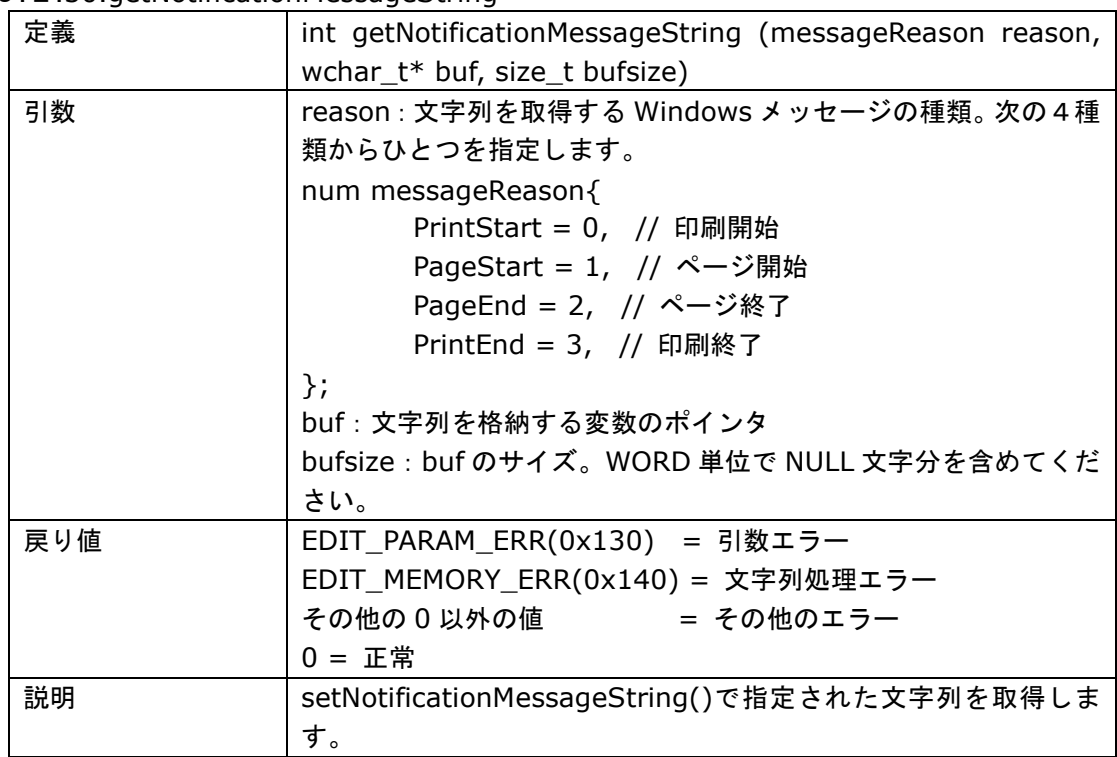

## 7.5.2.30.getNotificationMessageString

## 7.5.2.31.setNotificationMessageString

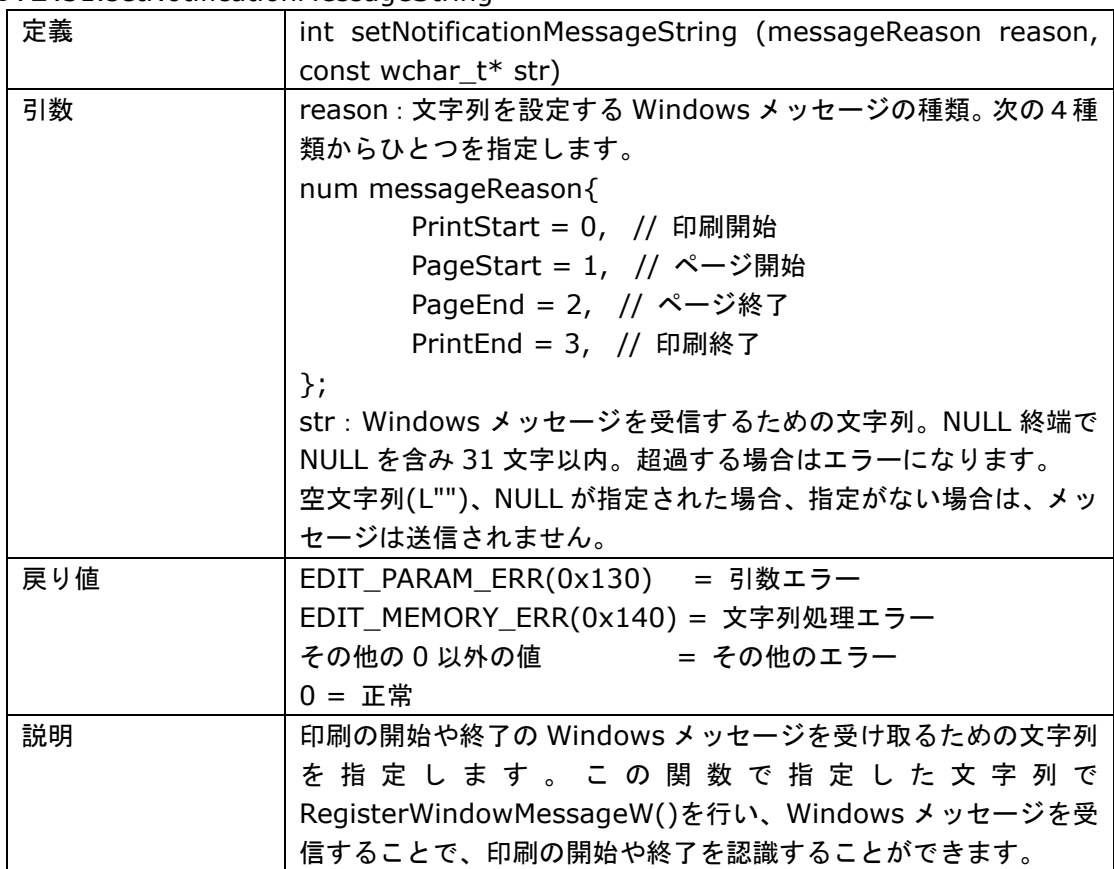

- <span id="page-34-0"></span>7.5.3. 印刷開始終了通知のしくみ
	- API では、次の通知を受け取ることができるように設定することができます。

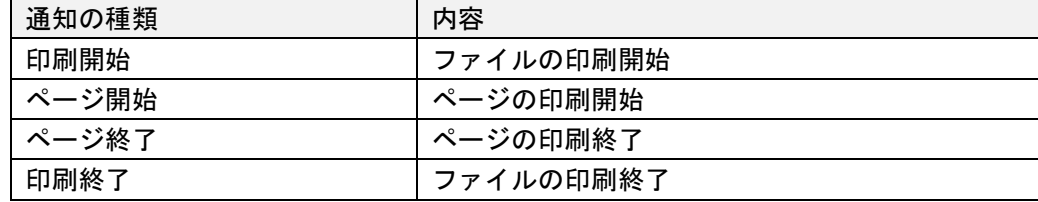

設定編集 API の setNotificationMessageString()で指定した文字列で RegisterWindowMessageW()を行い、Windows メッセージを受信します。

受信したメッセージの内容は次の通りです。

| <b>WPARAM</b> | 32 -63 bit                           | 印刷ジョブ ID             |
|---------------|--------------------------------------|----------------------|
|               | ※64bit のみ                            |                      |
|               | 0 - 31 bit                           | ページ数 (ページの開始/終了の場合)  |
|               |                                      | 最初のページは0             |
|               |                                      | 印刷ジョブ ID(印刷開始/終了の場合) |
| LPARAM        | 設定編集 API「setNotificationID」で指定した識別番号 |                      |

### <注意事項>

識別番号設定を **64bit** プロセスで行い、**Windows** メッセージ受信を **32bit** プロセスで行うと、 識別番号の上位 **32bit** が欠落します。

# <span id="page-35-0"></span>8. 旧バージョンとの違いについて

Antenna House PDF Driver V6.0、 V7.5、V8.0 の付属 API の相違点は以下の通りです。

8.1. ファイル名について

8.1.1. 出力先指定 API

| V6.0 | $C++$          | AH_DrvSetCP60.dll, AH_DrvSetCP60.lib                |
|------|----------------|-----------------------------------------------------|
|      | NET Framework. | AH_DrvSetNet2_60.dll (.NET Framework 2.0/3.0/3.5 用) |
|      |                | AH_DrvSetNet4_60.dll (.NET Framework 4.0/4.5 用)     |
| V7.5 | $C++$          | AH_DrvSet75.dll, AH_DrvSet75.lib                    |
|      | NET Framework. | AH_DrvSetNet75.dll                                  |
| V8.0 | $C++$          | AH_DrvSet80.dll, AH_DrvSet80.lib                    |
|      |                | .NET Framework   AH_DrvSetNet80.dll                 |

### 8.1.2. 設定編集 API

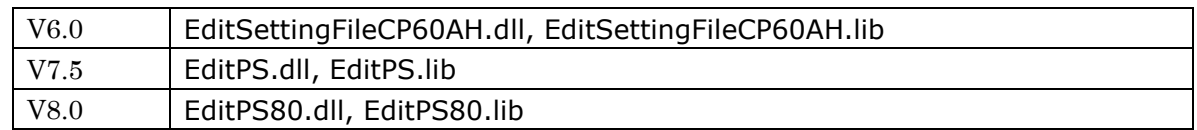

### 8.1.3. SelectPrinter 処理ライブラリーファイル

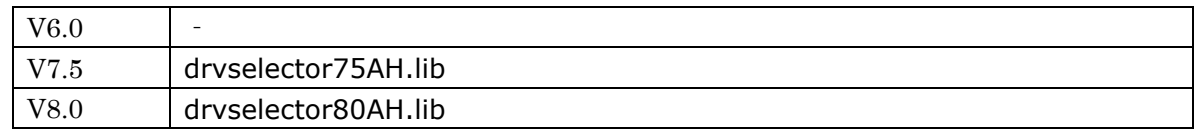

## 8.2. 出力先指定 API について

### 8.2.1. ヘッダーファイル名(C++)

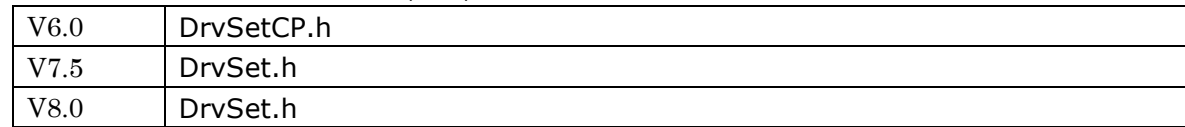

## 8.2.2. Name Space 名(C++)

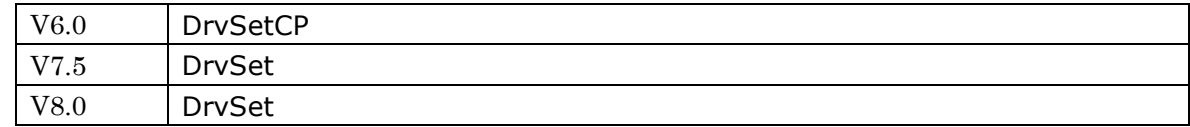

## 8.2.3. Name Space 名(.NET Framework)

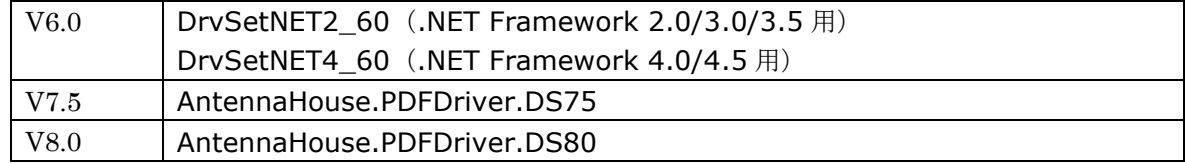

<span id="page-36-0"></span>8.2.4. 対応する.NET Framework バージョン

| V6.0        | 2.0,3.0,3.5,4.0,4.5 |
|-------------|---------------------|
| V7.5        | 4.5.2 以降            |
| <b>V8.0</b> | 4.6.2 以降            |

## 8.3. 設定編集 API について

8.3.1. ヘッダーファイル名 V6.0 CEditSettingFile.h V7.5 CEditSettingFile.h V8.0 | CEditSettingFile.h

8.3.2. Name Space 名

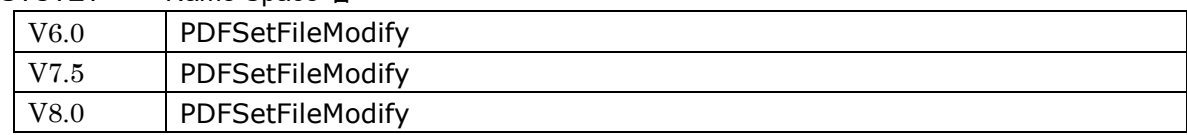

### 8.3.3. 追加された定義

PDF Driver V7.5/V8.0 で追加された設定に対応するため、定義テーブル (PDFTableSet.h) には 以下が追加されています。

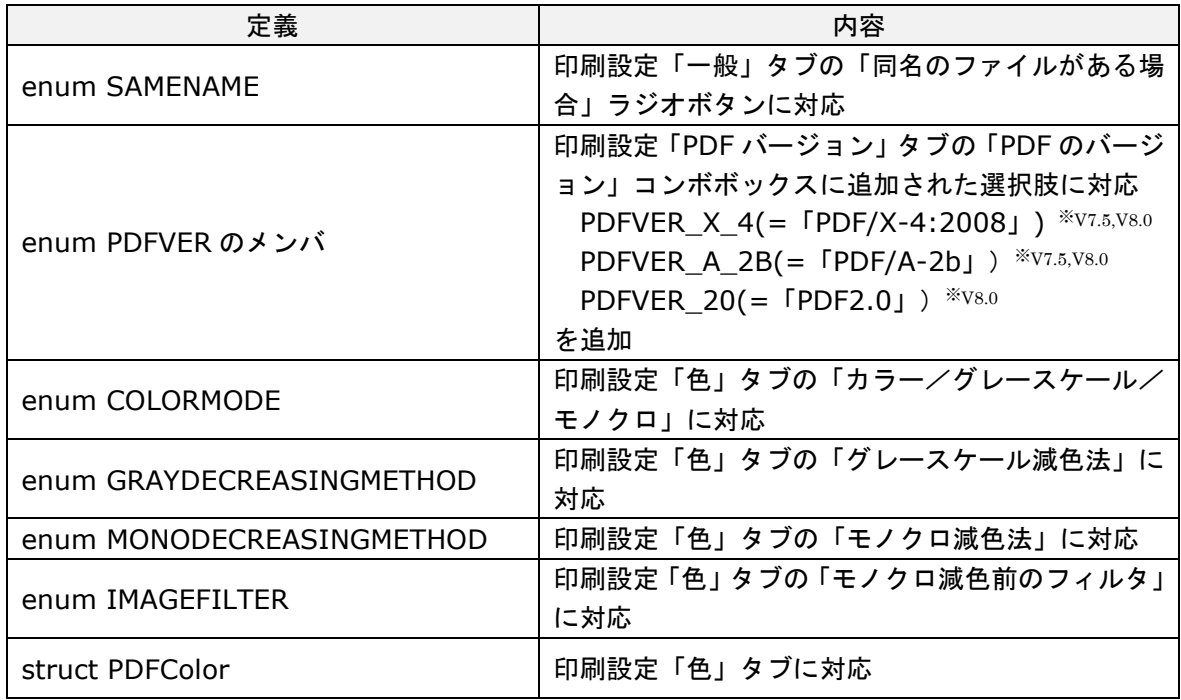

- <span id="page-37-0"></span>8.4. 印刷設定ファイルについて
	- ファイル拡張子は、V6.0 と V7.5、V8.0 で変更があります。V7.5 と V8.0 のファイル拡張 子は同一名です。
	- V7.5 は、V6.0 で作成された印刷設定ファイルを読み込むことができます。
	- V8.0 は、V6.0 および V7.5 で作成された印刷設定ファイルを読み込むことができます。

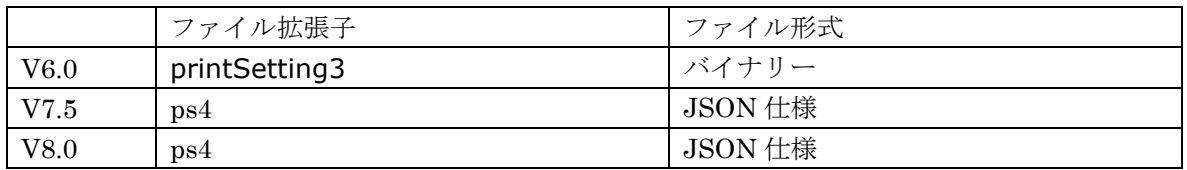

### 8.5. 開発環境

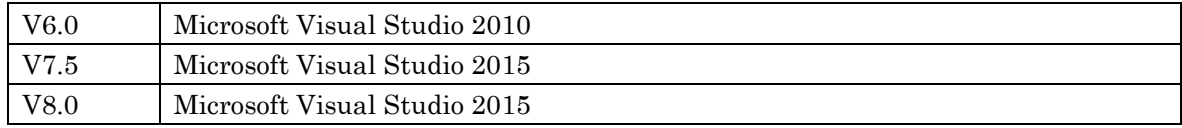

## <span id="page-38-0"></span>9. 商標と著作権情報

### 9.1. 商標情報

Adobe、Acrobat、および Reader は、アドビ システムズ社の米国ならびに他の国における登録 商標または商標です。

Microsoft、Windows、OpenType は米国 Microsoft Corporation の米国およびその他の国にお ける登録商標または商標です。

TrueType は米国その他の国で登録された米国アップルコンピュータ社の商標です。

その他記載されている全ての会社名および製品名は、個々の所有者の登録商標または商標です。

## 9.2. 第三者製ライブラリー著作権情報

### $\bullet$  libtiff

Silicon Graphics has seen fit to allow us to give this work away. It is free. There is no support or guarantee of any sort as to its operations, correctness, or whatever. If you do anything useful with all or parts of it you need to honor the copyright notices. I would also be interested in knowing about it and, hopefully, be acknowledged.

The legal way of saying that is:

Copyright (c) 1988-1997 Sam Leffler Copyright (c) 1991-1997 Silicon Graphics, Inc.

Permission to use, copy, modify, distribute, and sell this software and its documentation for any purpose is hereby granted without fee, provided that (i) the above copyright notices and this permission notice appear in all copies of the software and related documentation, and (ii) the names of Sam Leffler and Silicon Graphics may not be used in any advertising or publicity relating to the software without the specific, prior written permission of Sam Leffler and Silicon Graphics.

THE SOFTWARE IS PROVIDED "AS-IS" AND WITHOUT WARRANTY OF ANY KIND, EXPRESS, IMPLIED OR OTHERWISE, INCLUDING WITHOUT LIMITATION, ANY WARRANTY OF MERCHANTABILITY OR FITNESS FOR A PARTICULAR PURPOSE.

IN NO EVENT SHALL SAM LEFFLER OR SILICON GRAPHICS BE LIABLE FOR ANY SPECIAL, INCIDENTAL, INDIRECT OR CONSEQUENTIAL DAMAGES OF ANY KIND, OR ANY DAMAGES WHATSOEVER RESULTING FROM LOSS OF USE, DATA OR PROFITS, WHETHER OR NOT ADVISED OF THE POSSIBILITY OF DAMAGE, AND ON ANY THEORY OF LIABILITY, ARISING OUT OF OR IN CONNECTION WITH THE USE OR PERFORMANCE

### OF THIS SOFTWARE.

• zlib

(C) 1995-2017 Jean-loup Gailly and Mark Adler

 This software is provided 'as-is', without any express or implied warranty. In no event will the authors be held liable for any damages arising from the use of this software.

 Permission is granted to anyone to use this software for any purpose, including commercial applications, and to alter it and redistribute it freely, subject to the following restrictions:

- 1. The origin of this software must not be misrepresented; you must not claim that you wrote the original software. If you use this software in a product, an acknowledgment in the product documentation would be appreciated but is not required.
- 2. Altered source versions must be plainly marked as such, and must not be misrepresented as being the original software.
- 3. This notice may not be removed or altered from any source distribution.

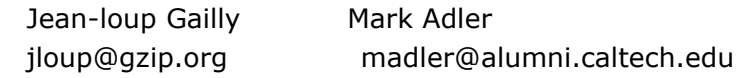

● BOOST

Boost Software License - Version 1.0 - August 17th, 2003

Permission is hereby granted, free of charge, to any person or organization obtaining a copy of the software and accompanying documentation covered by this license (the "Software") to use, reproduce, display, distribute, execute, and transmit the Software, and to prepare derivative works of the Software, and to permit third-parties to whom the Software is furnished to do so, all subject to the following:

The copyright notices in the Software and this entire statement, including the above license grant, this restriction and the following disclaimer, must be included in all copies of the Software, in whole or in part, and all derivative works of the Software, unless such copies or derivative works are solely in the form of machine-executable object code generated by a source language processor.

## THE SOFTWARE IS PROVIDED "AS IS", WITHOUT WARRANTY OF ANY KIND, EXPRESS OR IMPLIED, INCLUDING BUT NOT LIMITED TO THE WARRANTIES OF MERCHANTABILITY,

FITNESS FOR A PARTICULAR PURPOSE, TITLE AND NON-INFRINGEMENT. IN NO EVENT SHALL THE COPYRIGHT HOLDERS OR ANYONE DISTRIBUTING THE SOFTWARE BE LIABLE FOR ANY DAMAGES OR OTHER LIABILITY, WHETHER IN CONTRACT, TORT OR OTHERWISE, ARISING FROM, OUT OF OR IN CONNECTION WITH THE SOFTWARE OR THE USE OR **OTHER** 

DEALINGS IN THE SOFTWARE.

• picojson

Copyright 2009-2010 Cybozu Labs, Inc. Copyright 2011-2014 Kazuho Oku All rights reserved.

Redistribution and use in source and binary forms, with or without modification, are permitted provided that the following conditions are met:

- 1. Redistributions of source code must retain the above copyright notice, this list of conditions and the following disclaimer.
- 2. Redistributions in binary form must reproduce the above copyright notice, this list of conditions and the following disclaimer in the documentation and/or other materials provided with the distribution.

THIS SOFTWARE IS PROVIDED BY THE COPYRIGHT HOLDERS AND CONTRIBUTORS "AS IS"

AND ANY EXPRESS OR IMPLIED WARRANTIES, INCLUDING, BUT NOT LIMITED TO, THE IMPLIED WARRANTIES OF MERCHANTABILITY AND FITNESS FOR A PARTICULAR **PURPOSE** 

ARE DISCLAIMED. IN NO EVENT SHALL THE COPYRIGHT HOLDER OR CONTRIBUTORS BE LIABLE FOR ANY DIRECT, INDIRECT, INCIDENTAL, SPECIAL, EXEMPLARY, OR CONSEQUENTIAL DAMAGES (INCLUDING, BUT NOT LIMITED TO, PROCUREMENT OF SUBSTITUTE GOODS OR SERVICES; LOSS OF USE, DATA, OR PROFITS; OR BUSINESS INTERRUPTION) HOWEVER CAUSED AND ON ANY THEORY OF LIABILITY, WHETHER IN CONTRACT, STRICT LIABILITY, OR TORT (INCLUDING NEGLIGENCE OR OTHERWISE) ARISING IN ANY WAY OUT OF THE USE OF THIS SOFTWARE, EVEN IF ADVISED OF THE POSSIBILITY OF SUCH DAMAGE.

## POCO C++ LIBRARIES

THE BOOST SOFTWARE LICENSE 1.0

Permission is hereby granted, free of charge, to any person or organization obtaining a copy of the software and accompanying documentation covered by this license (the "Software") to use, reproduce, display, distribute, execute, and transmit the Software,

and to prepare derivative works of the Software, and to permit third-parties to whom the Software is furnished to do so, all subject to the following:

The copyright notices in the Software and this entire statement, including the above license grant, this restriction and the following disclaimer, must be included in all copies of the Software, in whole or in part, and all derivative works of the Software, unless such copies or derivative works are solely in the form of machine-executable object code generated by a source language processor.

THE SOFTWARE IS PROVIDED "AS IS", WITHOUT WARRANTY OF ANY KIND, EXPRESS OR IMPLIED, INCLUDING BUT NOT LIMITED TO THE WARRANTIES OF MERCHANTABILITY, FITNESS FOR A PARTICULAR PURPOSE, TITLE AND NON-INFRINGEMENT. IN NO EVENT SHALL THE COPYRIGHT HOLDERS OR ANYONE DISTRIBUTING THE SOFTWARE BE LIABLE FOR ANY DAMAGES OR OTHER LIABILITY, WHETHER IN CONTRACT, TORT OR OTHERWISE, ARISING FROM, OUT OF OR IN CONNECTION WITH THE SOFTWARE OR THE USE OR OTHER DEALINGS IN THE SOFTWARE.

※その他、PDF Driver V8.0 インストールフォルダ内のドキュメントをご参照ください。

# <span id="page-42-0"></span>履歴

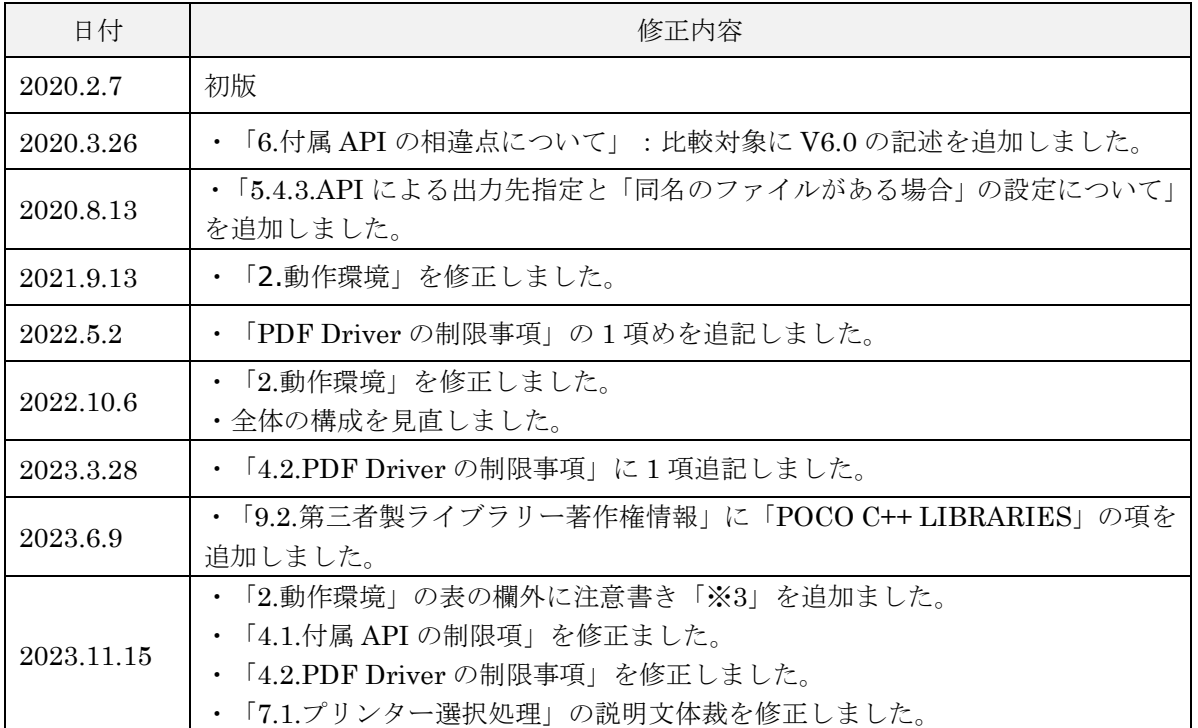

Antenna House PDF Driver V8.0 付属 API 説明書 2023.11.15 © Antenna House Inc. 2021-2023 All Rights Reserved.